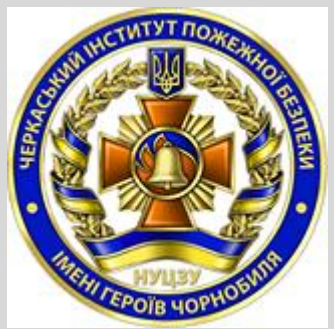

Державна служба України з надзвичайних ситуацій Черкаський інститут пожежної безпеки імені Героїв Чорнобиля НУЦЗ України Кафедра будівельних конструкцій

# **МЕТОДИЧНІ ВКАЗІВКИ**

до виконання лабораторних робіт з дисципліни «Прикладна механіка» розділ «Опір матеріалів»

Черкаси 2015

ББК 34.42 я73 УДК 42 С-88

### *Рекомендовано до друку на засіданні Методичної ради Черкаського інституту пожежної безпеки iмені Героїв Чорнобиля НУЦЗ України протокол від 15 вересня 2015 року № 2*

Рецензент: д.т.н., професор Осипенко В.І.

#### **Ступак Д.О.**, **Отрош Ю.А.**, **Поздєєв С.В.**

**С-88** Методичні вказівки до виконання лабораторних робіт з дисципліни "Прикладна механіка» (розділ «Опір матеріалів») для студентів і курсантів вищих навч. закл., які навч. за напрямом підготовки 6.170203 «Пожежна безпека», 6.170210 «Цивільний захист». / Упор. Ступак Д.О., Отрош Ю.А., Поздєєв С.В. – Черкаси: ЧІПБ, - 2015. – 51 с.

> ББК 34.42 я73 УДК 42 С-88 © Ступак Д.О., Отрош Ю.А., Поздєєв С.В. © Черкаський інститут пожежної безпеки імені Героїв Чорнобиля НУЦЗ України, 2015

# Зміст

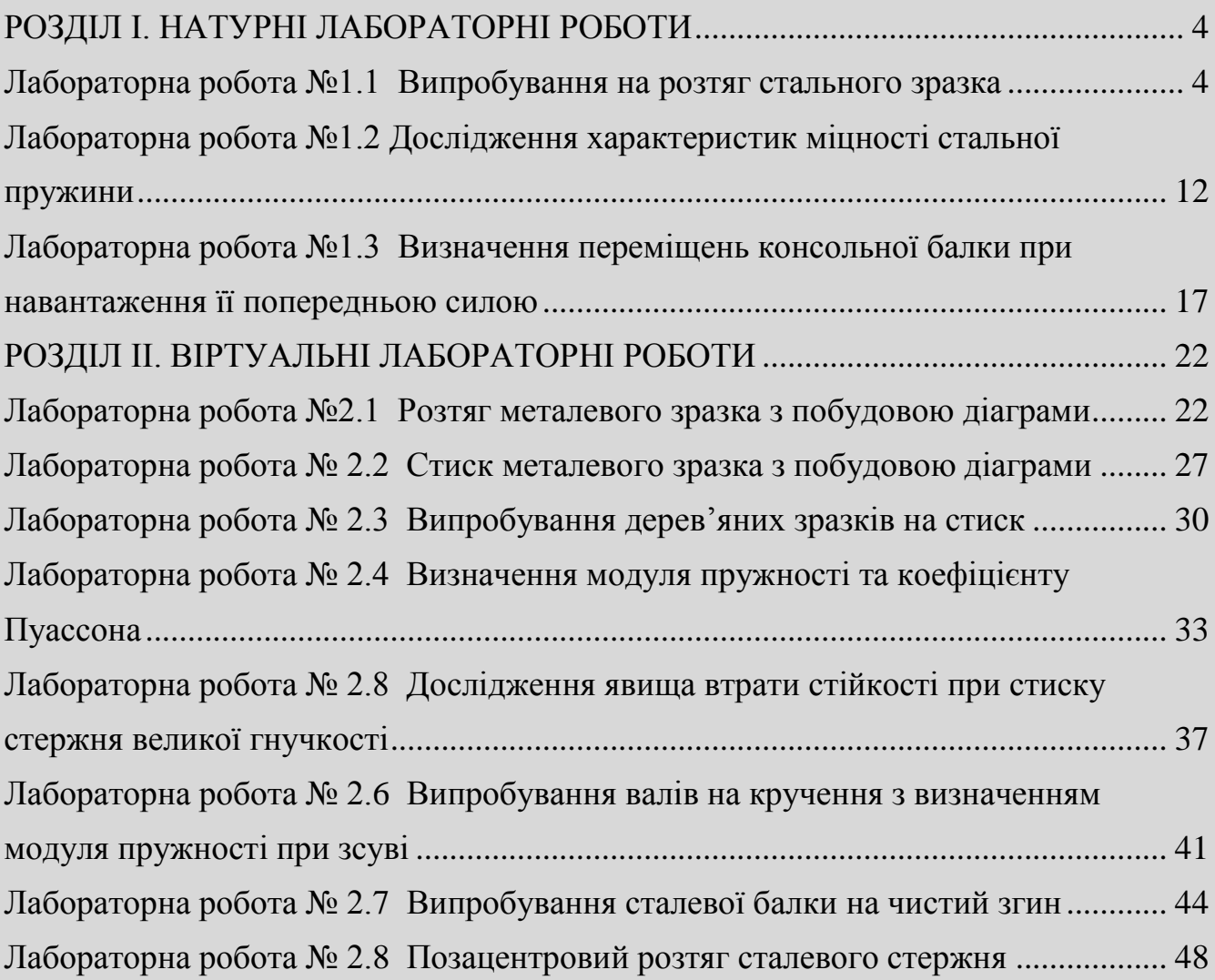

*Черкаський інститут пожежної безпеки імені Героїв Чорнобиля Національного університету цивільного захисту України 3*

# **РОЗДІЛ І. НАТУРНІ ЛАБОРАТОРНІ РОБОТИ**

# **Лабораторна робота №1.1 Випробування на розтяг стального зразка**

<span id="page-3-1"></span><span id="page-3-0"></span>*Мета роботи:* визначити механічні характеристики сталі, вивчити діаграми розтягу та напружень з їх характерними точками.

*Обладнання та інструменти:*

- розривна машина Р-10;

- штангенциркуль ШЦ-1;
- зразок для досліджень (Тип VІ, №5, ГОСТ 1497-84).

#### **1. Вимоги до зразків**

Експериментальне визначення механічних характеристик матеріалів відбувається при проведенні випробувань зразка на розтяг, стиск, кручення, згин.

Для випробувань на розтяг використовуються циліндричні зразки (рис. 1.1).

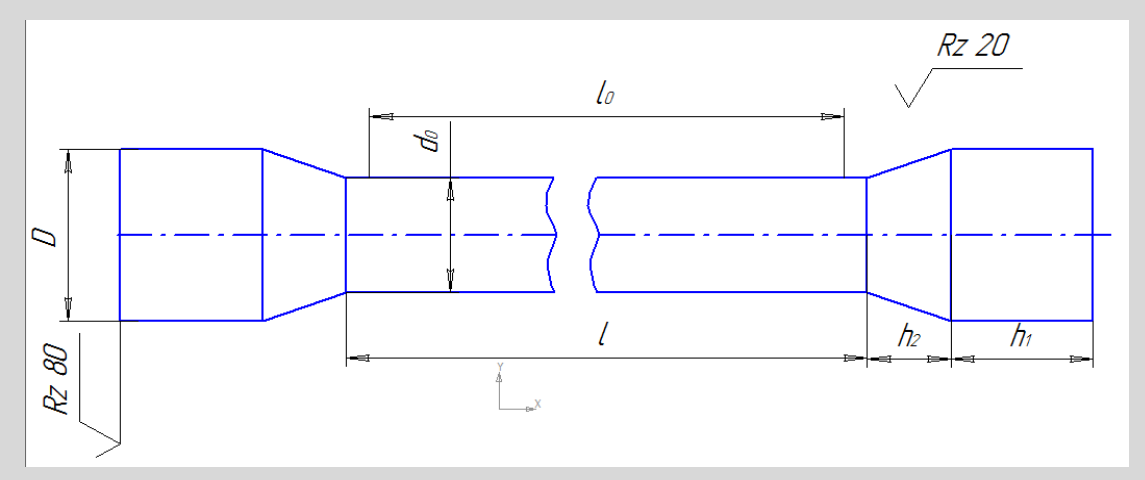

Рис. 1.1 Зразок для випробувань.

Для зразків повинно виконуватися співвідношення між розрахунковою довжиною зразка *l0* і діаметром *d0* відповідно до ГОСТ 1497-84.

*l0 = 10d<sup>0</sup> –* для довгих зразків;

 $l_0 = 5d_0$ — для коротких зразків.

Такі вимоги для зразків обумовлені запобіганням великої розбіжності результатів вимірювання характеристик міцності внаслідок залежності її від розмірів зразка.

Зразки з розмірами *l0 = 100 мм, d0 = 10 мм* називаються основними, інші зразки – пропорційними.

#### **2 Опис розривної машини**

Експерименті проводяться на універсальній розривній машини Р-10.

Машина призначена для випробувань зразків на розтяг і стиснення із силою до 10 т. Зовнішній вигляд та устрій розривної машини Р-10 представлений на рис. 1.2.

Силові пристрої машини приводяться до дії від гідравлічного насосу 17. Через редуктор 20 мастило подається на затискачі 2 і 3, а також на завантажувальний вузол машини 6. Силовий пристрій сконструйований таким чином, що може як і розривати так і стискати зразки. Для цього він, окрім затискачів 2 і 3, має губки 4 і 5. Для установки зразка нижній затискач виконано рухомим. Він приводиться до руху приводом, який складається з двигуна 21 і черв'ячної пари 22 і 23.

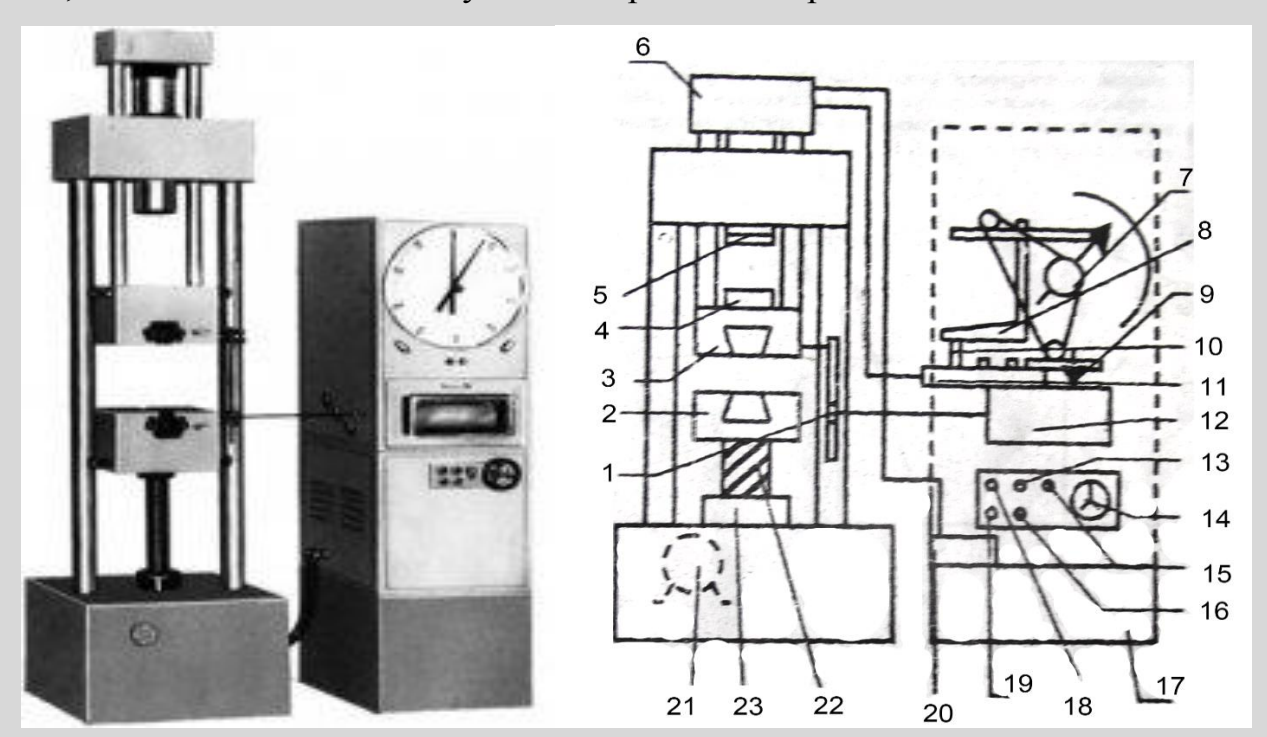

Рис. 1.2 Зовнішній вигляд та устрій розривної машини Р-10

 *Черкаський інститут пожежної безпеки імені Героїв Чорнобиля Національного університету цивільного захисту України 5*

Для вимірювання зусилля застосовується важільний механізм. З завантажувального вузла 6 мастило через розподільник 11 подається на три штовхача 10. Кількість штовхачів відповідає кількості діапазонів навантаження. Штовхач відповідний заданому діапазонові, діє на важіль 8, який механічно зв'язаний з стрілкою 7 і самописним пристроєм 9. Переміщення барабана 12 здійснюється зубчастою передачею 1 від переміщення верхнього затискача.

Зміна ціни ділення здійснюється перемиканням ручки розподільника 11.

Використовується три шкали вимірювань: 2500 кгс, 5000 кгс і 10000 кгс.

Керування процесом розтягу здійснюється за допомогою пульта керування на якому розташовані: кнопка ввімкнення насоса 13, кнопка подачі затискача 19, 18, кнопка вимикання насоса 16, індикатор підключення машини 15 та маховик подачі мастила у навантажувальний вузол 14.

## **3. Діаграма розтягу**

Зразок закріплюється в затискач розривної машини і навантажується зусиллям розтягу. Самописець розривної машини креслить діаграму розтягу, яка представляє собою графік залежності між навантаженням і абсолютним подовженням. На рисунку 1.3 представлений характерний вигляд такої діаграми.

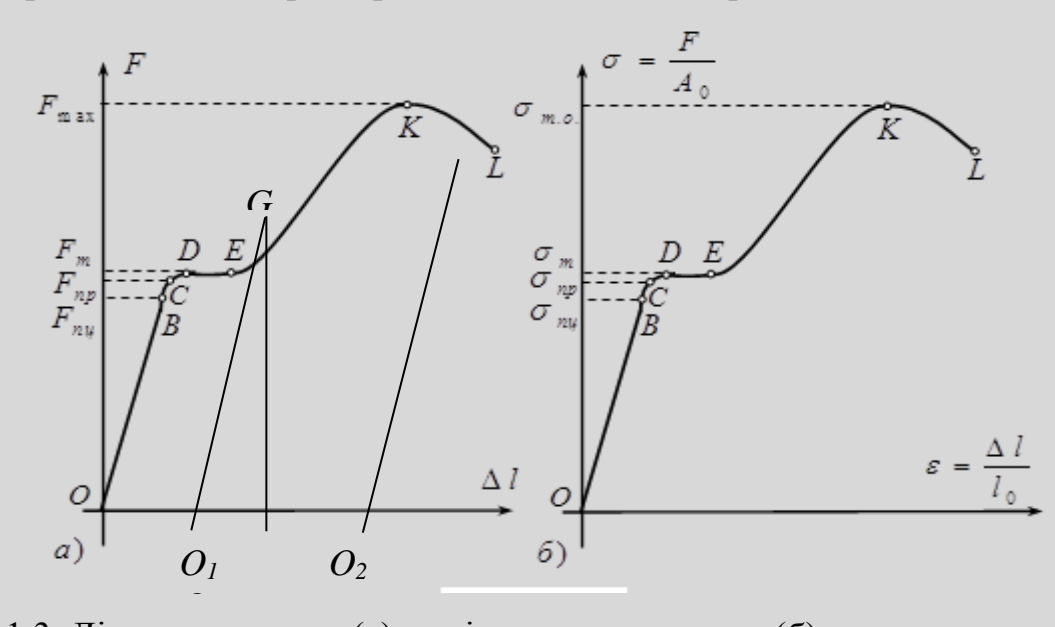

Рис. 1.3. Діаграма розтягу (а) та діаграма напружень (б) пружно-пластичних матеріалів

На початку розтягу на діаграмі (*F - ∆l*) з'являється криволінійна ділянка, яка відповідає деформації зразка в затискачах і ліквідуванню зазорів у ланках машини. Ця ділянка виключається продовженням лінії пропорційності до початку координат *O.* У подальшому відбувається швидке зростання зусилля по лінії, яка має вигляд майже прямої на ділянці *OB*.

Ця ділянка відповідає пропорційній залежності між деформацією і зусиллям. Точка *B* на діаграмі *F - ∆l* відповідає границі пропорційності *Fпц. Fпц* – найбільше зусилля, яке відповідає ділянці пропорційності. Поряд з точкою *B* знаходиться точка *C*, яка відповідає границі зони пружності. Після проходження цієї точки починається інтенсивне зростання пластинчатих деформацій, але практично вважають, що  $F_{nu} = F_{np}$ .  $F_{np}$  – границя пружності матеріалу.

Вище діаграма має ділянку *DE*, яка відповідає зоні текучості металу, коли деформація зростає без помітної зміни зусилля *Fm* .

За зоною текучості починається так звана зона тимчасового зміцнення, де для подальшого деформування знову потрібне зростання зусилля. Після досягнення точки *E* напруження в металі концентрується на дефектах, що утворюються внаслідок пластинчатої деформації. Результатом цього процесу є утворення локального потоншення зразка, яке називається «шийкою». В подальшому зразок руйнується при зусиллі *Fр* .

Якщо розвантажувати зразок, наприклад, з точки *G,* отримаємо діаграму розвантаження у вигляді прямої *GO1*, яка паралельна до *OB.* Відрізок *OO2* відповідає повному подовженню зразка при навантаженні *FG*, відрізок*O2O<sup>1</sup> –* пружній частині подовження, що зникає при знятті навантаження, і відрізок *OO1* – залишковій (пластичній) частині подовження, яка залишається після зняття навантаження. Спираючись на це, можна сказати, що відрізок *OO3* є сумарною довжиною частини зразка після руйнації.

*Черкаський інститут пожежної безпеки імені Героїв Чорнобиля Національного університету цивільного захисту України 7*

### **4. Умовна діаграма напружень при розтягу.**

Діаграма, що отримана на самописці машини (рис. 1.3, а) прив'язана до розмірів зразка і не характеризує міцність матеріалу в цілому. Для характеристики властивостей матеріалу необхідно перейти до відносної діаграми (σ - ε), де  $A<sub>0</sub>$  $\sigma = \frac{F}{I}$  –

напруження, а  $l_{0}$  $\varepsilon = \frac{\Delta l}{I}$  – відносне подовження,  $A_0$ - площа поперечного перерізу зразка в початковому стані, *l<sup>0</sup>* – початкова робоча довжина зразка.

Умовна діаграма напружень при розтягу на рис. 1.3, б. За зовнішнім виглядом вона не відрізняється від машинної діаграми і на ній зберігаються всі характерні точки і ділянки поведінки матеріалу. Ординати характерних точок на умовній діаграмі називають характеристиками міцності матеріалу без врахування розмірів кожного конкретного зразка.

Згідно з усім сказаним виділяють такі характеристики міцності.

1) Границя пропорційності σ*пц* – найбільше напруження, до якого між напруженнями і деформаціями існує пряма пропорційна залежність (виконується закон Гука):

$$
\sigma_{n\mu} = \frac{F_{n\mu}}{A_0} \tag{1.1}
$$

2) Границя пружності σ*у -* найбільше напруження, до якого з достатньою для інженерних оцінок точністю можна вважати, що відбудуться тільки пружні деформації:

$$
\sigma_{y} = \frac{F_{np}}{A_0} \tag{1.2}
$$

Практично вважають, що σ*<sup>у</sup>* = σ*пц.*

3) Границя текучості  $\sigma_m$  – найменше напруження, при якому матеріал деформується при постійному навантаженні:

$$
\sigma_m = \frac{F_m}{A_0} \tag{1.3}
$$

4) – Умовна границя текучості  $\sigma_{0,2}$  – напруження, при якому залишкова деформація складає 0,2%.

5) Межа міцності *σ<sup>в</sup>* є умовним напруженням, що відповідає максимальному навантаженню:

$$
\sigma_s = \frac{F_s}{A_0} \tag{1.4}
$$

6) Межа руйнації *σ<sup>р</sup>* є напруженням, при якому відбувається руйнація зразка:

$$
\sigma_p = \frac{F_p}{A_0} \tag{1.5}
$$

#### **5. Послідовність виконання роботи**

5.1. Вимірюється діаметр робочої частини *d0* і розрахункова довжина *l0* за допомогою штангенциркуля. Обчислюється площа поперечного перерізу за формулою: 4 2 0  $A_0 = \frac{\pi \cdot d^2}{4}$ .

5.2. Встановлюється очікувана величина максимального навантаження – 5000 кгс.

5.3. Зразок закріплюється в затискач розривної машини.

5.4. Готується до роботи записуючий прилад і проводиться нульова лінія подовжень.

5.5. Вмикається розривна машина і проводиться спостереження за процесом розтягу із фіксуванням на шкалі навантаження текучості *Fт* , максимального навантаження F<sub>в</sub> і навантаження в момент розриву зразка F<sub>p</sub>, а також максимальне подовження зразка на шкалі розривної машини.

5.6. Вимикається розривна машина і знімається розірваний зразок із затискачів. З барабана знімається діаграма розтягу і проводиться обробка результатів.

*Черкаський інститут пожежної безпеки імені Героїв Чорнобиля Національного університету цивільного захисту України 9*

5.7. Вимірюється діаметр шийки *dш*, а також відстань між крайніми рисками розрахункової довжини *lш*. Знаходиться площа поперечного перерізу зразка в зоні шийки за формулою: 4 2  $u_u = \frac{\lambda u_u}{4}$  $A_{\mu} = \frac{\pi \cdot d}{4}$ .

5.8. Вісь абсцис (вісь подовжень) на діаграмі проводиться через нульову лінію.

5.9. Початкова нахилена ділянка продовжується по вісі абсцис і знаходиться початкова точка *О* на діаграмі. Проводиться вісь ординат (вісь зусиль).

5.10. На діаграмі позначаються наступні характерні точки: кінець зони пропорційності *B*, початок зони текучості *D*, її кінець *E,* максимальне зусилля *K*, момент руйнації *L.*

5.11. Проводячи через точку *L* пряму, що паралельна відрізку *OB*, знаходять на вісі абсцис відрізок *ОО3*, відповідний залишковому подовженню зразка.

5.12. Використовуючи вимірювання пункту 5.7, знаходять масштаб вісі подовжень діаграми.

5.13. За ординатою *Fв* діаграми і її величиною, що була зафіксована на шкалі машини, встановлюється масштаб вертикальної вісі.

5.14. Обчислюються характеристики міцності матеріалу:

Границі пропорційності за формулою (1.1);

Границя текучості за формулою (1.3);

Границя міцності за формулою (1.4);

умовне напруження розриву:  $A<sub>0</sub>$ *ум Fр*  $\sigma_p^{y_M} = \frac{1-p}{4}$ ;

дійсне напруження розриву:  $\sigma_p^{\delta} = \frac{P_p}{P}$ *ш р А*  $\sigma_p^{\partial} = \frac{F_p}{I}$ .

5.15. Обчислюються відносні подовження і напруження характерних точок. Будується діаграма розтягу в координатах σ – ε (умовна діаграма).

5.16. За таблицею механічних властивостей металів (наприклад [2] стор. 66) встановлюється марка стали, з якої вироблений зразок.

# **6. Зміст звіту**

- 6.1. Назва і мета лабораторної роботи.
- 6.2. Ескіз зразка до і після розриву.
- 6.3. Схема розривної машини.
- 6.4. Діаграма розтягу (*F - ∆l*).
- 6.5. Умовна діаграма «напруження деформації» (σ ε).
- 6.6. Значення отриманих характеристик міцності.
- 6.7. Висновки до роботи.

# **7. Контрольні запитання**

7.1. Перерахувати і дати визначення механічним характеристикам матеріалів.

- 7.2. Для чого отримують механічні характеристики матеріалів?
- 7.3. Як визначається допустиме напруження для матеріалів?
- 7.4. Чи залежить границя міцності від навантаження на зразок?
- 7.5. Чи залежить границя пропорційності від навантаження на зразок?

7.6. Чому буде дорівнювати границя пропорційності при повторному навантаженні після розвантаження?

7.7. Що характеризує собою площа під кривою  $\sigma - \varepsilon$ ?

### **Лабораторна робота №1.2**

### **Дослідження характеристик міцності стальної пружини**

<span id="page-11-0"></span>*Мета роботи:* Отримати характеристики пружності матеріалу пружини, а також розглянути умови міцності, за яких працює пружина

*Обладнання та інструменти:*

- прилад ДП-6;

- лабораторні тягарці 1 Н.

### **1. Загальні відомості**

Гвинтові пружини (рис. 2.1) – найбільш поширений в техніці тип пружин. Вони використовуються там, де потрібно відновлення положення механізмів після закінчення дії навантаження. Гвинтові пружини працюють на розтяг та стискання. Їх, як правило, виготовляють зі стального дроту з круглим перерізом.

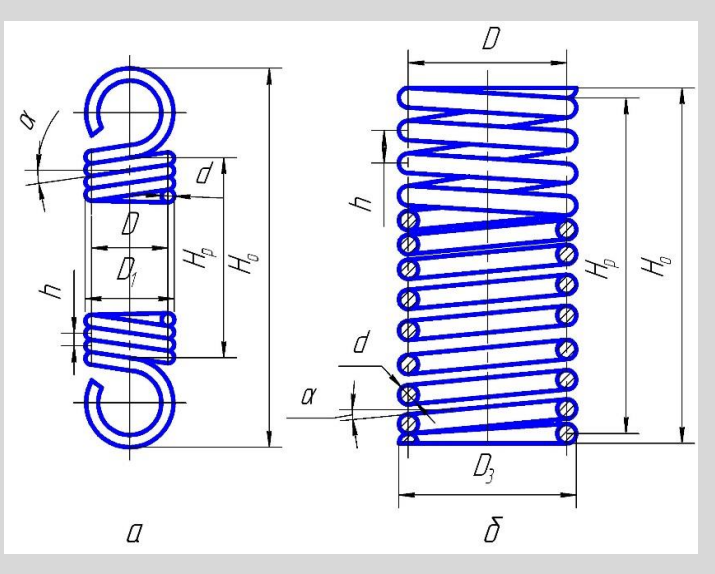

Рис. 2.1. Гвинтова пружина.

Жорсткість пружини *С* визначається за формулою:

$$
C = \frac{N}{\Delta l},\tag{2.1}
$$

де *l* – повздовжня деформація пружини, *N* – повздовжня сила.

Вважаючи, що в перерізі пружини діє тільки крутний момент, можна визначити повздовжню деформацію (осадку) пружини *l* за формулою:

$$
\Delta l = \frac{8 \cdot N \cdot D^3 \cdot n}{G \cdot d^4},\tag{2.2}
$$

де *n* - кількість витків пружини, *D* – середній діаметр пружини, *d* – діаметр дроту, *G* – модуль пружності зсуву (модуль пружності другого роду).

З формули (2.2), враховуючи (2.1), можна отримати формулу для знаходження модуля пружності другого роду:

$$
G = \frac{8 \cdot C \cdot D^3 \cdot n}{d^4} \,. \tag{2.3}
$$

Модуль Юнга (модуль пружності першого роду) пов'язаний з модулем зсуву формулою:

$$
E = 2 \cdot G \cdot (1 + \mu),\tag{2.4}
$$

де  $\mu$  - коефіцієнт Пуассона (для сталі  $\mu$  = 0.27).

Враховуючи тільки крутний момент в перерізі пружини можна знайти максимальні дотичні напруження за формулою:

$$
\tau = \frac{8 \cdot N \cdot D}{\pi \cdot d^3} \tag{2.5}
$$

Формула (2.5) є наближеною, оскільки не враховує вплив поперечної сили, кривизни і кута підйому витка та інших другорядних факторів. Для уточнення напруження у формулу (2.5) вводиться коефіцієнт *k*. Точніше формула буде мати вигляд:

$$
\tau = \frac{8 \cdot N \cdot D}{\pi \cdot d^3} k \,. \tag{2.6}
$$

Коефіцієнт *k* вибирають з таблиці 2.1.

Індекс пружини знаходиться за формулою: *d*  $C_n = \frac{D}{I}$  (2.7)

*Черкаський інститут пожежної безпеки імені Героїв Чорнобиля Національного університету цивільного захисту України 13*

Таблиця 2.1

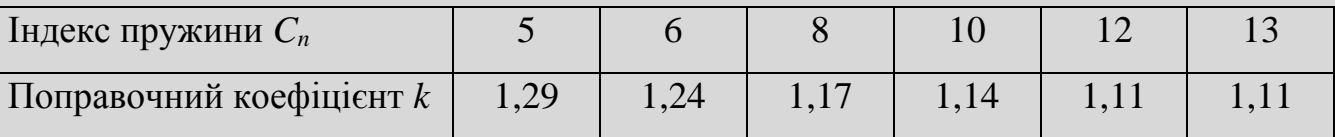

Перетворюючи формулу (2.6) отримаємо вираз для знаходження критичної сили *Nкр*. Якщо прикласти до пружини силу, більшу за *Nкр*, то деформація пружини буде пластичною. Отримана формула має вигляд:

$$
N_{\scriptscriptstyle np} = \frac{[\tau] \cdot \pi \cdot d^3}{8 \cdot k \cdot D} \tag{2.8}
$$

де,  $[\tau]$  – допустиме дотичне напруження.

### **2. Опис приладу для випробування**

Дослідження пружини будемо проводити на приладі ДП-6. Схема навантаження і вимірювання на приладі приведена на рис. 2.2.

Прилад ДП-6 може працювати для випробувань як на розтяг так і на стиск пружин. Для випробувань на стиск пружину потрібно встановити в направляючі циліндри.

# **3. Послідовність виконання роботи**

3.1. Ознайомитися з устроєм приладу для випробувань.

Отримати тарувальну характеристику приладу. Для цього встановити шкалу індикатора (3) на відмітку «0» з натягом 1 мм. Послідовно підвішувати тягарці загальною масою 100, 200, 300 г до вільного гачка балки, зафіксувати її прогин *δ* на індикаторі. Побудувати графік N – *δ.*

3.2. На робочих гачках встановити пружину.

3.3. Обертаючи маховичок, розтягнути пружину на величину *a* і зафіксувати показники індикатора.

3.4. Результати занести до таблиці експериментальних даних.

3.5. За тарувальним графіком знайти силу *N*, що діє у пружині і занести отримані результати до таблиці. Повторити п.3.3-3.5.

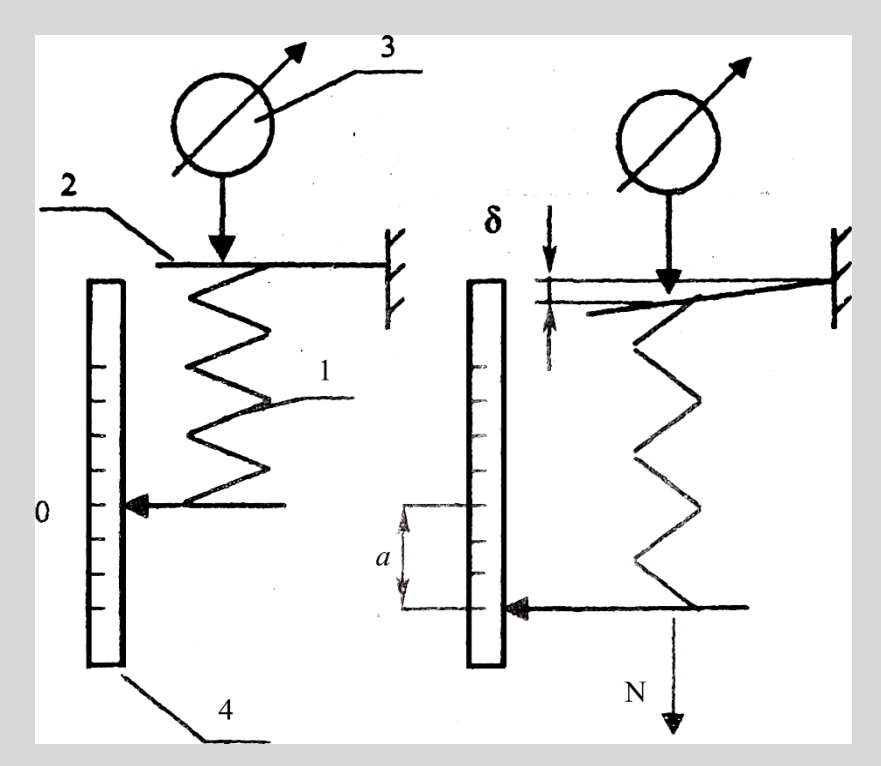

Рис. 2.2. Схема приладу ДП-6:

- 1- пружина, що випробовується
- 2- пружна балка
- 3- індикатор для визначення переміщення балки *δ*
- 4- шкала розтягу пружини.

3.6. За отриманими даними знайти значення жорсткості пружини, користуючись формулою (2.1). Знайти середнє значення жорсткості пружини.

3.7. Визначити модуль зсуву за формулою (2.3), використовуючи значення *Cсер*.

3.8. Визначити модуль Юнга за формулою (2.4).

3.9. Визначити індекс пружини *C<sup>n</sup>* і за табл. 2 знайти *k.*

3.10. За формулою (2.8) визначити критичну силу *Nкр* прийнявши [τ] = 700 МПа.

*Черкаський інститут пожежної безпеки імені Героїв Чорнобиля Національного університету цивільного захисту України 15*

# **4. Зміст звіту**

- 4.1. Назва і мета лабораторної роботи.
- 4.2. Ескіз пружини для випробувань.
- 4.3. Результати випробувань (п.п 3.2, 3.3, 3.9, 3.10, 3.11, 3.12).

### **5. Контрольні запитання**

- 5.1. Як називається жорсткість гвинтової пружини?
- 5.2. Як визначають повздовжню деформацію пружини?
- 5.3. Як розрахувати напруження в перерізі пружини?
- 5.4. Як знайти критичну силу розтягу гвинтової пружини?
- 5.5. На яку основну деформацію працює матеріал гвинтової пружини?

## **Лабораторна робота №1.3**

# <span id="page-16-0"></span>**Визначення переміщень консольної балки при навантаження її попередньою силою**

*Мета роботи:* визначити експериментальні значення переміщень консольної балки порівняти їх з розрахунковими

*Обладнання та інструменти:*

- консольна балка СМ-7Б;
- індикатор годинникового типу ИЧ-10;
- навантаження 0,600 кг.

### **1. Розрахунок переміщень при вигині**

У багатьох випадках важливим є визначення переміщень стержньових систем, оскільки на них можуть бути накладені деякі обмеження, обумовлені технічними вимогами. Проектні і перевірочні розрахунки, зміст яких зводиться до визначення переміщень, що порівнюються за допустимими значеннями, називаються розрахунками на жорсткість. Такі розрахунки є звичайними як для будівництва, так і для машинобудування. Найбільш поширеними є розрахунки систем, елементи яких працюють на згин.

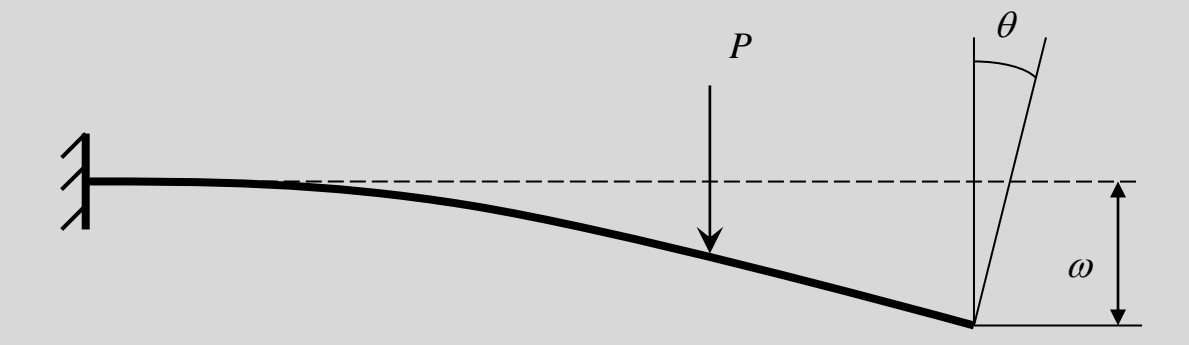

Рис. 3.1 Переміщення балки під час згину.

Під час згину елементи конструкцій відчувають два види переміщень – це лінійні переміщення, які називаються прогинами і позначаються літерою ω, і кутові

*Черкаський інститут пожежної безпеки імені Героїв Чорнобиля Національного університету цивільного захисту України 17*

переміщення, що називаються кутами повороту перерізів балки і позначаються літерою θ (рис. 3.1). Для їх визначення використовують декілька методик. В одній з них застосовуються рівняння пружної лінії балки, що повязує переміщення із внутрішніми силовими факторами, які діють у перерізах білки. Вказане рівняння має такий вигляд:

$$
\frac{d^2\omega}{dz^2} = \frac{M(z)}{E \cdot I} \quad , \tag{3.1}
$$

де *z* – поточна координата перерізу, що зазнає переміщень, *M(z)* – закон розподілення внутрішнього згинального моменту по перерізах балки, *Е* – модуль пружності першого роду матеріалу балки, *J* – момент інерції перерізів балки.

Для розв'язування цього рівняння використовують безпосереднє інтегрування і метод початкових параметрів. При використанні методу безпосереднього інтегрування рішення рівняння пружної лінії балки має вигляд:

для кута повороту перерізу 
$$
\theta = \frac{d\omega}{dz} = \int \frac{M(z)}{E \cdot J} dz + C_1
$$
 (3.2)

для протину 
$$
\omega = \int \left( \int \frac{M(z)}{E \cdot J} dz + C_1 \right) dz + C_2
$$
 (3.3)

Приведені рішення мають загальний вигляд, при практичному використанні цих формул необхідно враховувати внутрішні силові фактори у перерізах по краях ділянки, що розглядається. Ці силові фактори враховуються у сталих інтегрування  $C_1$  **i**  $C_2$ .

У багатьох випадках немає необхідності вдаватися до розв'язання рівняння пружної лінії, оскільки для найбільш поширених балок та навантажень такі рішення вже відомі і зведені у довідковій літературі.

У даній лабораторній роботі вивчається консольна балка, навантажена зосередженою силою, як показано на рис. 3.2.

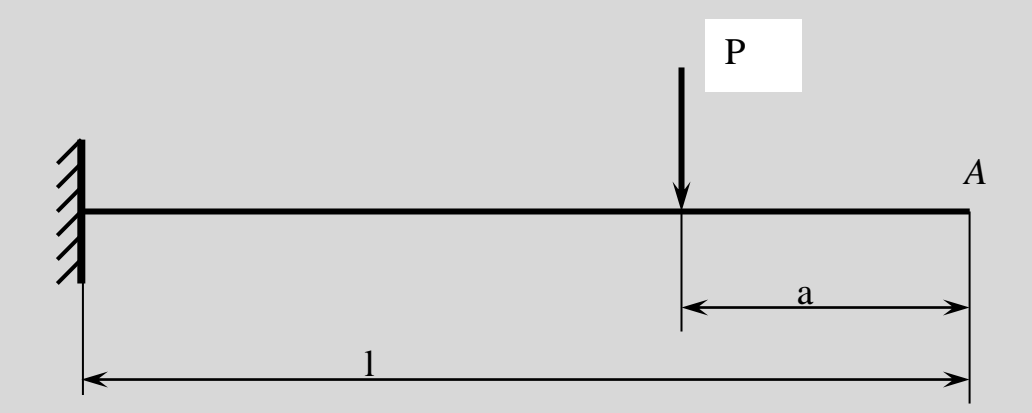

Рис. 3.2. Схема консольної балки, навантаженої зосередженою силою

Переміщення перерізу А консольної балки можна визначити за формулами, які приведені у довіднику, і є результатом розв'язування рівняння пружної лінії балки. Вказані формули мають вигляд:

$$
\theta\big|_{x=l} = \frac{P(l-a)^2}{E \cdot J} \tag{3.4}
$$

$$
\omega\Big|_{x=l} = \frac{P}{E \cdot J} \left( \frac{a \cdot l^2}{2} - \frac{a^3}{6} - \frac{l^3}{3} \right) \tag{3.5}
$$

Величину *EI* називають жорсткістю балки. Балка для випробувань має прямокутний переріз.

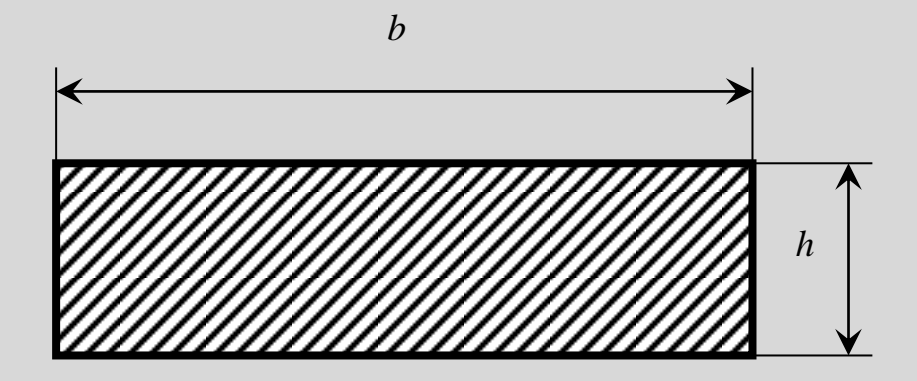

Рис. 3.3. Ескіз перерізу балки.

Момент інерції для цього перерізу визначається за формулою:

$$
J=\frac{b\cdot h^3}{12}\,,
$$

де *b* - ширина, а *h* – висота перерізу.

*Черкаський інститут пожежної безпеки імені Героїв Чорнобиля Національного університету цивільного захисту України 19*

## **2. Експериментальна установка**

Для дослідження переміщень консольної балки застосовують установку СМ-7Б, схема якої наведена на рис. 3.4

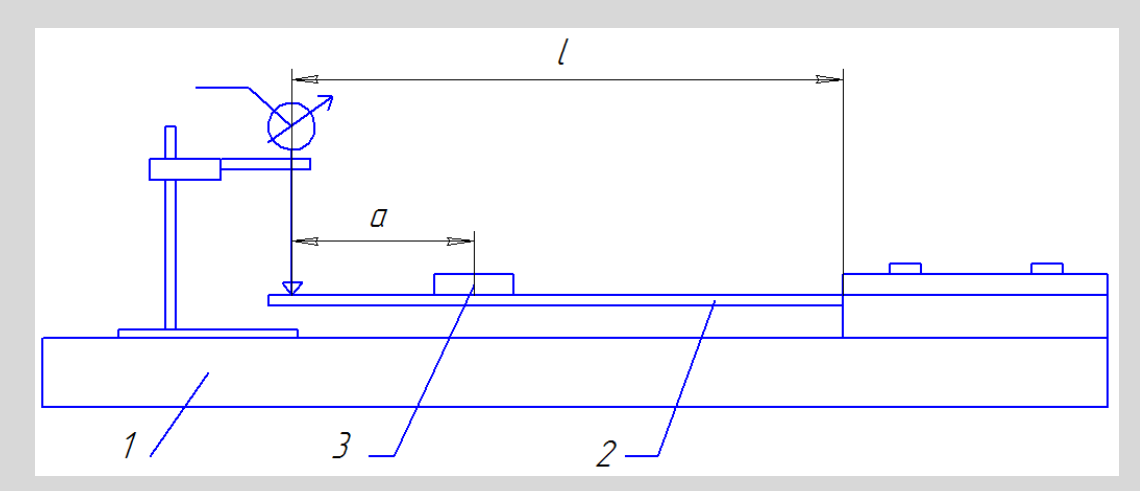

Рис. 3.4. Схема установки СМ-7Б для вимірювання переміщень балки під час згину: 1 – основа, 2 – балка, 3 – тягар, 4 – індикатор

# **3. Послідовність виконання роботи**

3.1. Встановити щуп індикатора на останню риску балки. З метою виключення люфту щуп індикатора потрібно занурити на 5 мм.

3.2. Навантажити балку тягарем (силою *Р*), встановити його на одну с рисок балки.

3.3. Зафіксувати показник індикатора (ω).

3.4. Повторити вимірювання тричі.

3.5. Перемістити тягар в іншу точку балки і знову повторити вимірювання.

3.6. Знайти середні значення результатів вимірювання і занести всі дані до таблиці експериментальних даних.

3.7. Знайти розрахункові значення прогинів і кутів повороту за формулами (3.4) та (3.5).

### **4. Зміст звіту**

- 4.1. Назва, мета, перелік обладнання лабораторної роботи.
- 4.2. Ескіз установки для вимірювання.
- 4.3. Короткі теоретичні відомості.
- 4.4. Послідовність виконання роботи і основні дослідження.
- 4.5. Висновки до роботи.

# **5. Контрольні запитання**

- 5.1. Зміст розрахунків на жорсткість.
- 5.2. Основні переміщення балок при згині.
- 5.3. Рівняння пружної лінії балки.
- 5.4. Методи вирішення рівняння пружної лінії балки.
- 5.5. Побудова епюр внутрішніх силових факторів.

# **РОЗДІЛ ІI. ВІРТУАЛЬНІ ЛАБОРАТОРНІ РОБОТИ Лабораторна робота №2.1**

#### **Розтяг металевого зразка з побудовою діаграми**

<span id="page-21-1"></span><span id="page-21-0"></span>*Мета роботи:* отримання діаграм розтягу сталевих зразків, вивчення механічних властивостей та отримання механічних характеристик сталі за діаграмами розтягу. Рекомендується провести випробування двох зразків з різних марок сталі (та легованої), та порівняти відповідні діаграми.

#### **1. Опис роботи**

Випробування проводяться за допомогою розривної машини Р-50 з максимальним зусиллям 490 кН (50 тс), що викликає розтяг зразка збільшенням відстані між захватами машини. Машина забезпечена самописцем – пристроєм, який автоматично викреслює діаграму розтягу, що представляє залежність між навантаженням та видовженням зразка. Стандартний зразок для випробування на розтяг в країнах Європи приймається за циліндричний з розрахунковою довжиною  $L = 10D -$  довгий зразок, або  $L = 5D -$  короткий зразок. В даному випадку використовується довгий зразок, в якого довжина циліндричної частини більша за розрахункову довжину та дорівнює L + D. Кінці зразка виготовлені більшого діаметру, щоб оберегти зразок від руйнування в затискачах машини, де виникає складний напружений стан.

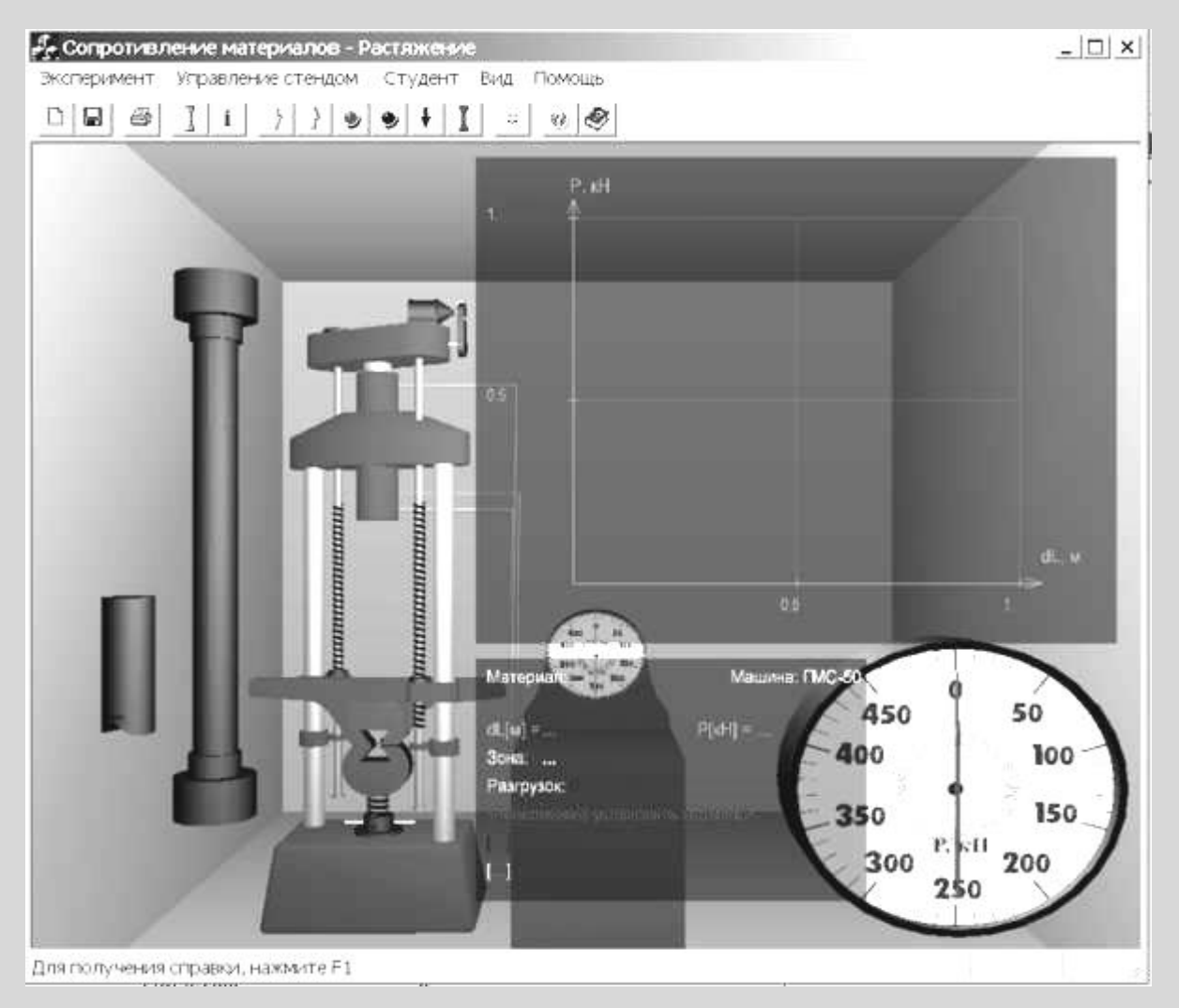

Рис. 2.1.1 – Вікно програми для проведення дослідів на розтяг

# **2. Послідовність виконання роботи**

2.1. Управління рухом траверси розривної машини без зразка.

- Натиснувши один раз клавішу **«Голубая стрелка вверх»** на панелі інструментів, за допомогою електромотору переміщуємо траверсу вверх. Для зупинки натиснути **червону** клавішу .

- Натиснувши один раз клавішу **«Голубая стрелка вниз»** на панелі інструментів, за допомогою електромотору переміщуємо траверсу вниз. Для зупинки натиснути **червону** клавішу .

Робота електромотору супроводжується відповідним звуком.

Для автоматичної установки траверси у вихідне положення потрібно в діалоговому вікні «НАСТРОЙКА», яке відкривається натисканням кнопки «I», установити галочку.

2.2. Встановлення зразка.

Відкрити вікно «НАСТРОЙКА». В цьому вікні можна змінювати (згідно варіанту):

- діаметр зразка  $(d=0.02 \text{ m})$ ;

- робочу довжину  $(L=0,2 \text{ m})$ .

- швидкість проведення випробування, на яку впливають наступні параметри:

o швидкість деформування (0,001- 0,02) – параметр, який визначає швидкість зміни зображення на екрані;

o кількість точок (2 – 20) графіку в найбільш вузькій зоні деформації – визначає чіткість промальовування діаграми;

o кількість точок графіку для збереження в файлі результатів та для виводу на друк  $(10 - 10000)$ .

- файл настройки за замовчуванням.

Вибрати матеріал з бази даних. Натиснути кнопку з зображенням зразка сірого кольору.

*УВАГА! Матеріали підрозділені на класи і групи. Група, в якій є дані про матеріал, відмічена знаком «+».*

Встановити зразок в захватах розривної машини. Натиснути кнопку з зображенням зразка червоного кольору . При цьому в захватах з'являється зразок сірого кольору.

2.3. Режим випробування на розтяг.

Рекомендується проводити експеримент в два етапи.

2.3.1. Деформування в межах пружної ділянки діаграми.

Відкрити вікно «Настройка» та встановити:

а) швидкість деформування 0,001;

б) кількість точок 20.

Натиснути кнопку «Запустить гидронасос» • і курсор навести на кнопку «Остановить гидронасос»  $\blacktriangleright$ 

Після натискання цієї кнопки, деформування зупиняється в межах пружної ділянки діаграми. Можна розвантажити зразок до зникнення напружень, натиснувши клавішу «Разгрузка»  $\|\cdot\|$  - демонструється властивість пружності.

2.3.2. Деформування в пружно-пластичній зоні діаграми.

Відкрити вікно «Настройка» та встановити:

а) швидкість деформування 0,005;

б) кількість точок 3.

При цьому, в будь-який момент можна розвантажити зразок і побачити остаточну деформацію.

Знову навантажити зразок, включивши гідронасос– діаграма піде по лінії розвантаження вгору (гістерезисна петля на екрані не показується).

Далі довести зразок до руйнування. Слід відмітити, що місце руйнування по осі стержня завчасно невідомо.

2.4. Запис результатів випробування на розтяг.

Зняти з діаграми координати характерних точок. Для цього потрібно навести вказівник мишки на екрані до відповідної точки і записати на бланк значення сили та абсолютної деформації, які фіксуються поруч з діаграмою.

Є можливість змінити масштаб зображення діаграми з метою більш детального огляду певних ділянок (наприклад, площадки текучості). Для цього потрібно встановити вказівник мишки в межах діаграми та натиснути ліву клавішу. При цьому діаграма розтягується по осі абсцис і можна більш точно визначити координати точок границі пропорційності та кінця площадки текучості.

Якщо потім натиснути праву клавішу, то діаграма відновлюється по крокам до вихідного вигляду.

*Черкаський інститут пожежної безпеки імені Героїв Чорнобиля Національного університету цивільного захисту України 25*

При необхідності можна з допомогою підменю **«ЭКСПЕРИМЕНТ»** вивести на принтер координати точок діаграми, побудованої самописцем, та бланк опрацювання отриманих даних.

## **3. Обробка результатів випробувань.**

Побудувати діаграму в осях напруження – відносна деформація, та визначити небезпечні напруження.

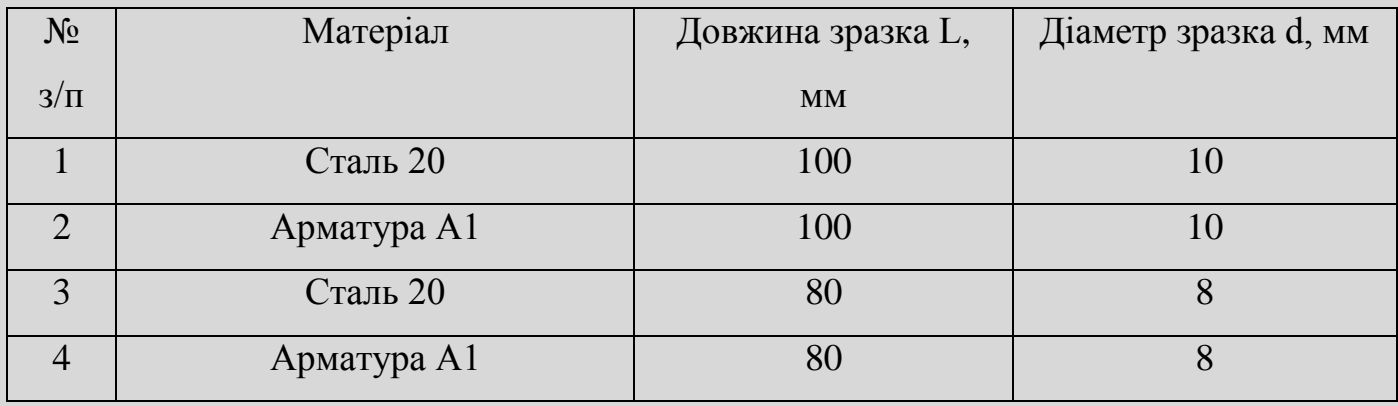

### **4. Варіанти завдань**

# **Лабораторна робота № 2.2 Стиск металевого зразка з побудовою діаграми**

<span id="page-26-0"></span>*Мета роботи:* отримання діаграми стиску металевого зразка, вивчення механічних властивостей сталей.

### **1. Опис роботи**

Явище простого (рівномірного) стиску можна отримати тільки для порівняно коротких зразків; у випадку довгих стержнів одночасно зі стиском може виникнути інше явище - так званий поздовжній згин, який легко можна спостерігати, якщо спробувати стиснути тонку лінійку в поздовжньому напрямку.

Виявляється, що явище чистого стиску відбувається у зразку, довжина якого не перевищує п'ятикратної величини його меншого поперечного розміру. З іншого боку, так як при стиску відбувається збільшення поперечних розмірів тіла, то при дуже малій висоті зразка великий вплив на результат досліду має тертя, яке розвивається на поверхнях тиску преса. Для того, щоб правильно оцінити якість різноманітних матеріалів, існують правила проведення випробувань та встановлені стандартні розміри зразків (див. табл. 2.2.1).

Таблиця 2.2.1

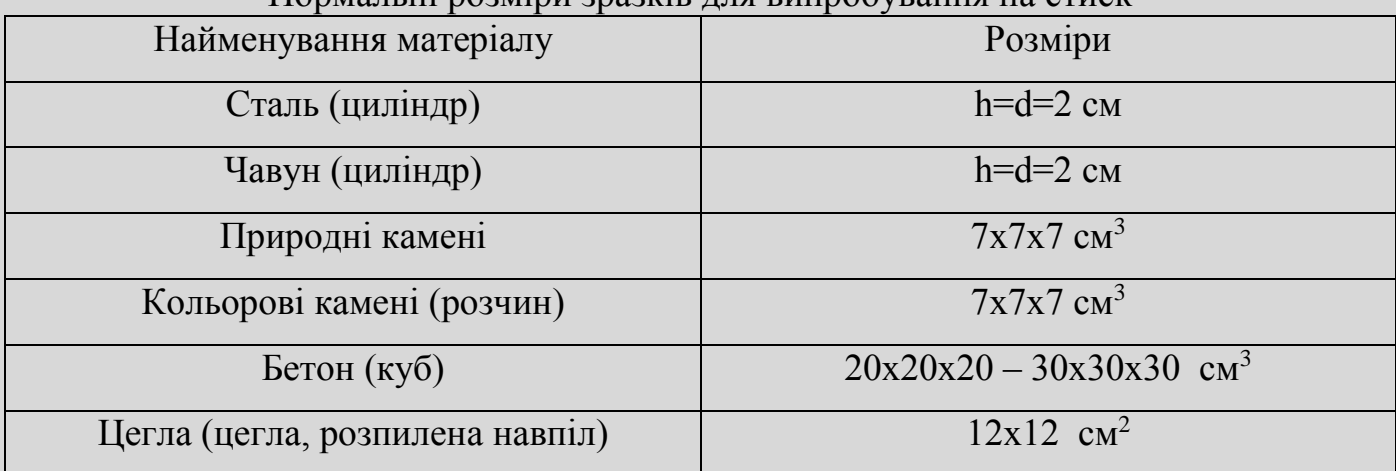

Нормальні розміри зразків для випробування на стиск

Характер руйнування при стиску крихких та пластичних матеріалів різний.

Діаграма чавуна на початку прямолінійна. На цій ділянці діаграми форма і розміри зразка не значно змінюються. При наближенні до максимального навантаження діаграма стає більш полога і зразок приймає злегка діжкоподібну (опуклу) форму. Коли навантаження досягає найбільшого значення, на поверхні зразка з'являються тріщини під кутом близьким до 45<sup>°</sup> відносно вісі — настає руйнування, яке відбувається в основному від зсувів на площадках з найбільшими дотичними напруженнями. Більшість крихких матеріалів (бетон, камінь) руйнується при стисканні так само, як і чавун, та має подібну діаграму.

Пластичний матеріал, наприклад низьковуглецева сталь, поступово стискується в пресі зі зростаючим навантаженням до тих пір, поки не буде призупинений дослід; зразок при цьому може бути, при відсутності зовнішніх пошкоджень, спресований в досить тонку пластинку. Первісна ділянка діаграми стиску сталі – прямолінійна, з тим же кутом нахилу, що і при розтягу. Це свідчить про те, що модуль пружності сталі при розтягу і стиску можна приймати однаковим, значення межі пропорційності і межі текучості сталі практично однакові.

### **2. Послідовність проведення роботи**

2.1. Встановити зразок (див. опис лабораторної роботи №2.1).

Відкрити діалогове вікно «НАСТРОЙКА».

Додатково у випадку стиску потрібно вибрати тип деформації з двох варіантів: сталь або чавун.

Вибрати матеріал з бази даних.

Встановити зразок між нижнім та верхнім столами преса.

2.2. Провести дослід в режимі випробування на стиск.

У вікні «НАСТРОЙКА» за замовчуванням встановлюються розміри зразків в залежності від строки «тип деформации». При бажанні їх можна змінити. Але обов'язково потрібно встановити:

- для сталі:

- o а) швидкість деформування 0,002;
- o б) кількість точок 3;

- для чавуну (рекомендується починати, зайшовши в програму знову):

- o а) швидкість деформування 0,003;
- o б) кількість точок 2.

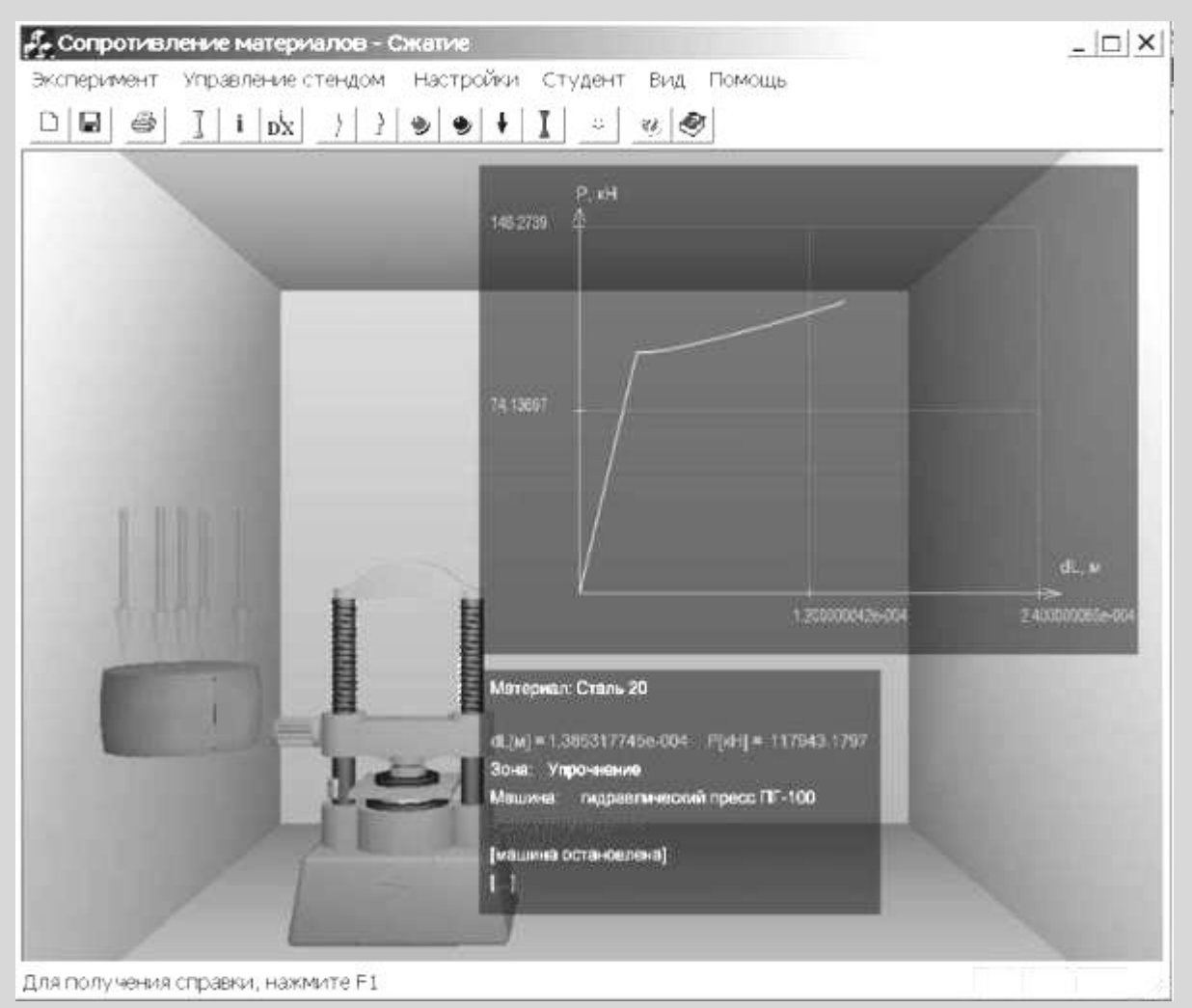

Рис. 2.2.1 – Вікно програми для проведення дослідів на стиск.

2.3. Записати результати випробувань на стиск.

Зняти з діаграми координати характерних точок. Для цього потрібно підвести вказівник мишки на екрані до відповідної точки та записати в бланк значення сили та абсолютної деформації, які фіксуються поруч з діаграмою. При необхідності можна за допомогою підменю «ЭКСПЕРИМЕНТ» вивести на принтер діаграму, побудовану самописцем і бланк обробки отриманих даних.

# **3. Обробка результатів випробувань.**

Побудувати діаграму в осях напруження – відносна деформація на бланку.

# **Лабораторна робота № 2.3 Випробування дерев'яних зразків на стиск**

<span id="page-29-0"></span>*Мета роботи:* дослідження властивостей дерева при стиску.

#### **1. Опис роботи**

Діаграма стиску деревини суттєво залежить від розташування волокон до направлення стиску при випробуванні. Це характерно для анізотропних матеріалів.

При стиску вздовж волокон на первісній ділянці деревина працює пружно з прямолінійною діаграмою. Руйнування зразка відбувається в результаті втрати місцевої стійкості стінок ряду волокон деревини, яка проявляється в утворенні характерної складки.

При стисканні зразка поперек волокон до невеликого навантаження, яке відповідає межі пропорційності, між навантаженням і деформацією існує лінійна залежність. Потім деформації швидко збільшуються, а навантаження росте незначно. В результаті зразок спресовується – ущільнюється. Руйнівне навантаження визначається умовно.

Воно відповідає деформації стиску зразка на 1/3 своєї первісної висоти.

Опір деревини стиску вздовж волокон зазвичай у 8…10 раз більше опору поперек волокон.

#### **2. Послідовність виконання роботи**

2.1. Встановити зразок (див. опис лабораторної роботи №2.1).

Відкрити діалогове вікно «НАСТРОЙКА». Для стиску потрібно вибрати тип деформації з двох варіантів: «Дерево вздовж волокон» або «Дерево поперек волокон».

Вибрати матеріал з бази даних.

Встановити зразок. З'явиться зразок у вигляді паралелепіпеду у збільшеному вигляді.

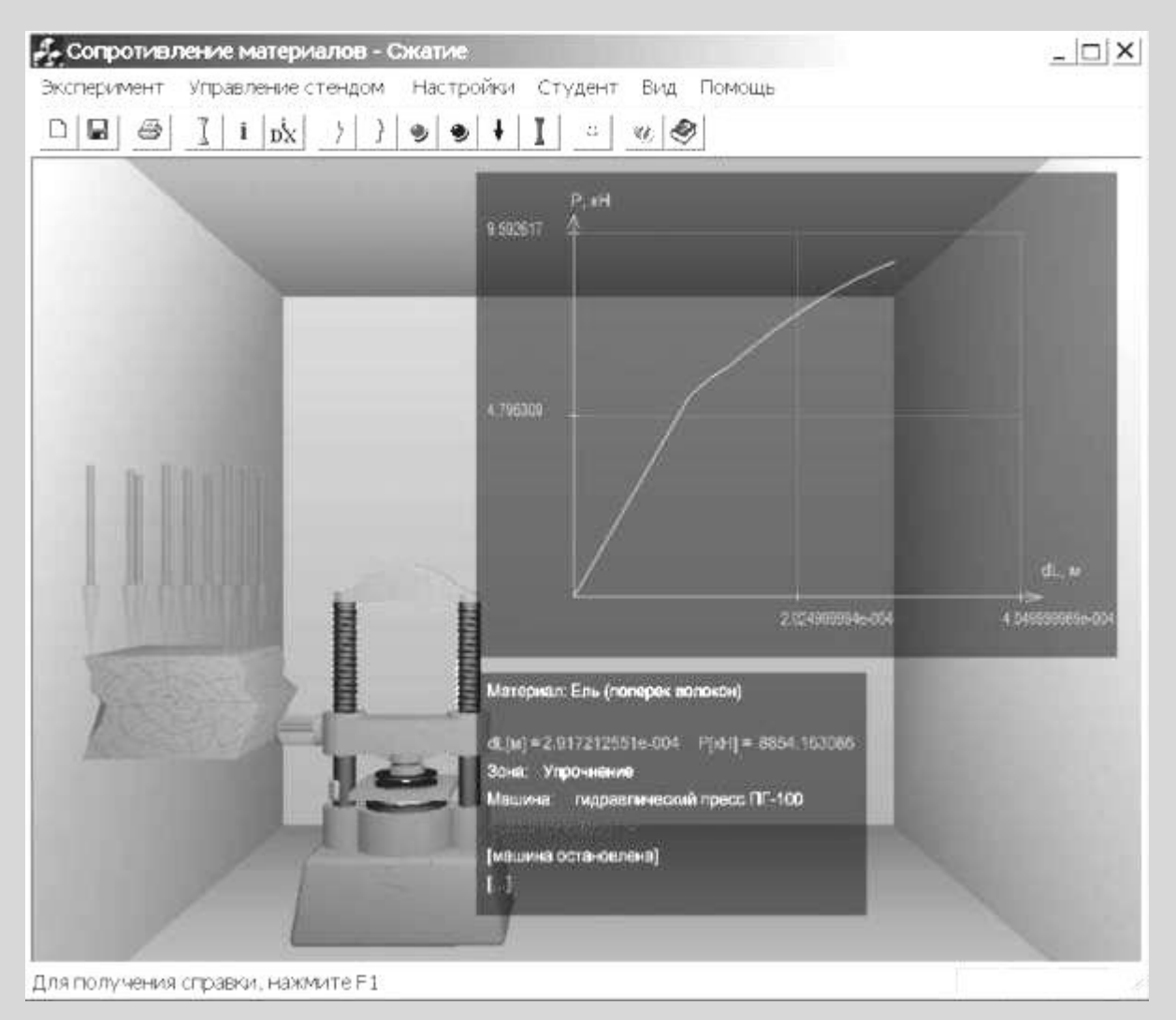

Рис. 2.3.1 – Вікно програми для проведення дослідів на стиск дерев'яних зразків

2.2. Провести дослід в режимі випробування на стиск.

У вікні «НАСТРОЙКА» за замовчуванням встановлюються розміри зразків в залежності від рядка «тип деформации». При бажанні їх можна змінити. Але обов'язково потрібно встановити:

- для дерева вздовж волокон:

- o а) швидкість деформування 0,001;
- o б) кількість точок 7;
- для дерева поперек волокон:
- o а) швидкість деформування 0,001;

*Черкаський інститут пожежної безпеки імені Героїв Чорнобиля Національного університету цивільного захисту України 31*

o б) кількість точок 2;

2.3. Записати результати випробувань на стиск.

Зняти з діаграми координати характерних точок. Для цього потрібно встановити вказівник мишки на екрані до відповідної точки та записати на бланк значення сили і абсолютної деформації, які фіксуються поруч з діаграмою. При необхідності можна за допомогою підменю **«ЭКСПЕРИМЕНТ»** вивести на принтер діаграму, побудовану самописцем і бланк опрацювання отриманих даних.

# **3. Обробка результатів випробувань.**

Побудувати діаграму в осях напруження – відносна деформація на бланку.

# **Лабораторна робота № 2.4 Визначення модуля пружності та коефіцієнту Пуассона**

<span id="page-32-0"></span>*Мета роботи:* експериментальне визначення величини модуля пружності та коефіцієнту Пуассона сталі при розтягу.

### **1. Опис роботи**

Випробування проводяться за допомогою розривної машини Р-5 з максимальним зусиллям 49 кН (5 тс), яке викликає розтяг зразка зі збільшенням відстані між захватами машини. Випробується стальна полоса з отворами для захватів у вигляді сережок. Розрахункова ділянка довжиною 0,23 м сприймає деформацію центрального розтягу. Поперечний переріз полоси прямокутний зі сторонами 0,006х0,03 м. На двох протилежних широких гранях полоси наклеєні по парі тензодатчиків з базою S=0,02 м. За допомогою тензодатчиків можна експериментально визначити абсолютну деформацію ділянки S матеріалу.

За допомогою спеціальних приладів – *тензометрів* – визначається абсолютне подовження відрізку  $\Delta S$  та обчислюється середня відносна деформація на довжині бази  $\varepsilon' = \Delta S / S$ . Чим менше база, тим ближче середня величина відносної деформації до істинної. В даній роботі застосовуються електричні тензометри **–** *датчики омічного опору –* які представляють собою константановий дріт (сплав міді з нікелем) діаметром 0,02 мм, наклеєний на папір у вигляді петель з двома виводами, які служать для підключення до вимірювальної схеми. Зверху наклеюється захисний папір. Датчики приклеюються до балки карбінольним клеєм. Опір такого датчика складає 150 Ом. Використання дротяних датчиків при вимірюванні деформацій засноване на отриманій з досліду залежності між відношенням приросту опору  $\Delta R$  до омічного опора R та відносної деформації. Для датчика з константановим дротом ця залежність має вигляд:

*Черкаський інститут пожежної безпеки імені Героїв Чорнобиля Національного університету цивільного захисту України 33*

$$
\frac{\Delta R}{R} = 2.1 \varepsilon
$$

.

При деформації матеріалу під дією прикладеного навантаження, змінюється довжина витків дроту та, відповідно її діаметр, що в свою чергу веде до зміни омічного опору.

3 цієї формули зрозуміло, що для виміру малих  $\Delta R$  вимагаються схеми високої чутливості, в даному випадку – вимірювальний міст опорів. Струм у вітках гальванометра з'являється тільки коли змінюється опір в робочому датчику.

Величини абсолютних деформацій баз тензодатчиків, збільшені в 10 5 разів, показуються у вікні цифрового індикатора деформацій. Розмірність у метрах. Є можливість послідовного перегляду показів кожного тензодатчика.

Навантаження Р для полоси створюється за наступною схемою: підіймається тиск масла в гідросистемі, який контролюється манометром; тиск запускає гідромотор, що через редуктор обертає гвинт, який забезпечує поступальний рух захвату.

Зусилля на приводному гвинті машини P визначається за формулою:

$$
P=2\cdot\pi\cdot\frac{p\cdot q\cdot u}{R\cdot tg\alpha},
$$

де *p* - тиск, Па;

*q* - об'ємна стала гідромотора, *рад*  $\frac{1}{2}$   $\frac{1}{2}$   $\frac{1}{2}$   $\frac{1}{2}$   $\frac{1}{2}$   $\frac{1}{2}$   $\frac{1}{2}$   $\frac{1}{2}$   $\frac{1}{2}$ 

*u* - передаточное число редуктора;

*R* - радіус гвинта, м;

*tgα* – кут підйому гвинтової лінії гвинта.

Для значень за замовчуванням при  $p = 1$  МПа  $P = 5.7$  kH.

Є можливість в режимі «Настройка» встановити контроль безпосередньо за величиною сили - в цьому випадку сили Р виконується за замовчуванням.

В процесі проведення лабораторної роботи визначаються лінійні деформації бази тензодатчиків вздовж та поперек вісі полоси (стержня).

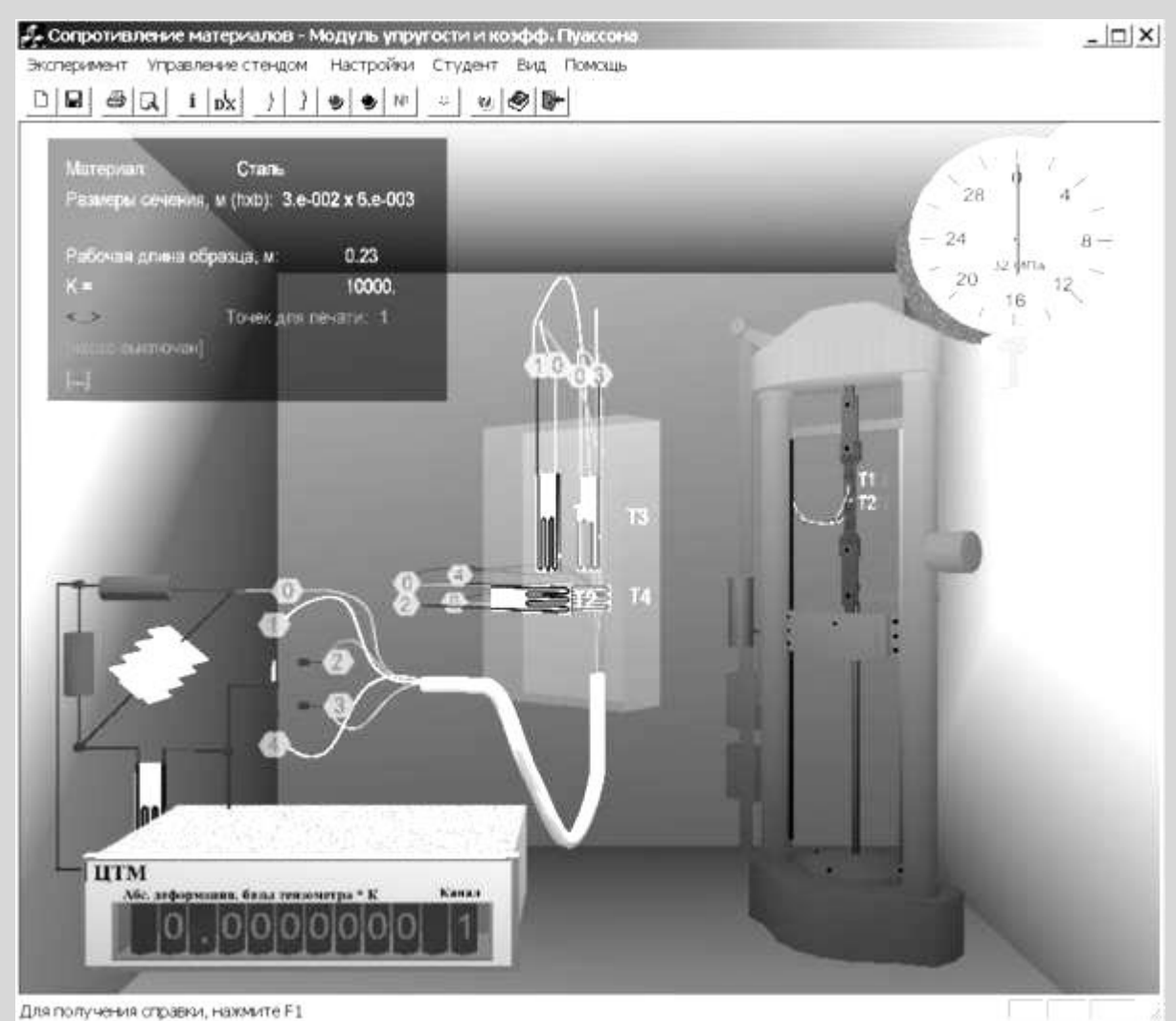

## **2. Послідовність проведення роботи**

Рис. 2.4.1 – Вікно програми для визначення коефіцієнту Пуассона

2.1. Навантаження та запис експериментальних даних.

- Натиснути клавішу «Запустить гидронасос» .

За допомогою клавіші з блакитною стрілкою вниз І включити навантаження.

- Курсор перемістити на червону клавішу «Останов» • ку потрібно натиснути, коли на динамометрі стрілка досягне відмітки 4 кН.

*Черкаський інститут пожежної безпеки імені Героїв Чорнобиля Національного університету цивільного захисту України 35*

2.2. Послідовне натискання на клавішу дає можливість запису даних з вікна індикатора в журнал випробувань показників тензодатчиків, збільшених в 10<sup>5</sup> раз.

2.3. Послідовно виконуються пункти 2.1, 2.2, доводячи силу Р до величини 20 кН.

### **3. Обробка результатів випробувань.**

3.1. В таблиці лабораторного журналу обчислюються різниці показників індикатора по кожному тензометру на кожному кроці навантаження та вираховуються чотири середні показання для інтервалу зміни навантаження 4 кН:  $\Delta T_1^{cp}$  ,  $\Delta T_2^{cp}$  ,  $\Delta T_3^{cp}$  ,  $\Delta T_4^{cp}$  .

3.2. Обчислюються середні абсолютні деформації бази вздовж та поперек вісі стержня-полоси за формулами:

$$
\Delta S_{npoo} = \frac{(\Delta_1^{cp} + \Delta_3^{cp})}{2} \cdot 10^{-5};
$$
\n
$$
\Delta S_{nonep} = \frac{(\Delta_2^{cp} + \Delta_4^{cp})}{2} \cdot 10^{-5};
$$

3.3. Обчислюються поздовжня та поперечна відносні деформації, діленням на базу  $S = 0.02$  м:

$$
\varepsilon_{npoo} = \frac{\Delta S_{npoo}}{0.02};
$$
 
$$
\varepsilon_{nonep} = \frac{\Delta S_{nonep}}{0.02};
$$

3.4. Обчислюється коефіцієнт Пуассона

$$
\mu = \frac{\left|\mathcal{E}_{nonep}\right|}{\mathcal{E}_{npoo}}.
$$

3.5. Обчислюється площа поперечного перерізу стержня-полоси

$$
A = b \times h
$$

3.6. Обчислюється нормальне напруження в точках поперечного перерізу

$$
\sigma = \frac{N}{A} \quad .
$$

### 3.7. Обчислюється модуль пружності

$$
E=\frac{\sigma}{\varepsilon_{\text{npo}\partial}}.
$$

# <span id="page-36-0"></span>**Лабораторна робота № 2.5 Дослідження явища втрати стійкості при стиску стержня великої гнучкості**

*Мета роботи:* вивчення поздовжнього згину стержня в межах пружних деформацій, дослідне визначення величини критичної сили і порівняння її з теоретичним значенням, обчисленим за формулою Ейлера.

### **1. Опис роботи**

Теоретично, при центральному стиску в перерізі стержня повинні з'явитися нормальні стискаючі напруги, рівномірно розподілені по площі перетину. Це буде мати місце в ідеальному випадку: вісь стержня ідеально пряма, сила прикладена точно в центрі ваги перерізу і спрямована по осі, відсутні дії, спрямовані поперек осі стержня.

На практиці ідеального навантажування досягти неможливо - завжди будуть мати місце *малі збурення*, що згинають стержень з самого початку. Це можуть бути малі відхилення осі від ідеальної прямої, вплив температури, поперечний вплив вітру або їх поєднання, передбачити які заздалегідь неможливо.

Проектувальник повинен бути переконаний, що стан стиснення від малих збурень різко не зміниться - воно буде *стійке* до цих збурень.

Виявляється, що якщо стискаюча сила менше певного *критичного* значення, то малі збурення призводять до малих відхилень стержня від прямої, і, якщо збурення зникають, то стержень повертається у вихідний стиснутий стан, якщо ж збурення не зникають, то викликані ними відхилення несуттєві. У цьому випадку забезпечена стійкість центрального стиснення. Але якщо стискаюча сила досягне критичного значення, то дія малих збурень стає істотно помітною - стержень отримує більші відхилення осі від проектної прямої, тобто стає стиснуто-зігнутим і

*Черкаський інститут пожежної безпеки імені Героїв Чорнобиля Національного університету цивільного захисту України 37*

не повертається в початковий стан після зникнення збурення. Це явище називають *втратою стійкості центрального стиснення* або *поздовжнім згином*.

Для довгих стержнів такий стан настає при стискаючих напруженнях менших межі пропорційності на пружній ділянці. Такий стан є небезпечним для самого стержня, так як він не був розрахований на дію додаткового згинального моменту, але найбільше для *конструкції*, до складу якої він входить. Втрата стійкості одного стержня може бути причиною руйнування всієї конструкції, оскільки в цей момент стержень раптово вилучається зі складу конструкції - зникає необхідний зв'язок.

Сказане вище визначає важливість знання величини критичної сили  $\,P_{\,\, KP}^{}.$ 

Величина *КР <sup>Р</sup>* залежить від величини так званої гнучкості.

$$
\lambda=\frac{\mu\,l}{i}\;,
$$

де  $\mu$  - коефіцієнт, що враховує умови закріплення торців стиснутого стержня (див. табл. 2.9.1),

*l* - довжина стержня (відстань між опорами),

i - радіус інерції поперечного перерізу відносно осі перпендикулярної площині, в якій розглядається можливе випучування.

Для стержнів великої гнучкості, коли  $\lambda \succ \lambda$  <sub>0</sub>,  ${^P}_{KP}$  розраховується за формулою Ейлера:

$$
P_{KP} = \frac{\pi^2 \cdot EI}{\left(\mu \right)^2},
$$

де E - модуль пружності матеріалу, J - головний, центральний момент інерції перетину щодо осі, перпендикулярної площині згину,  $\lambda_{\overline{0}}$  - гранична гнучкість, величина залежна від фізичних властивостей матеріалу:

$$
\lambda_0 = \sqrt{\frac{\pi^2 \cdot E}{\sigma_{\Pi \Pi}}},
$$

#### *Кафедра будівельних конструкцій* 38

де - *о<sub>пщ</sub>* межа пропорційності.

У даній лабораторній роботі збільшуючи стискаючу силу, визначають момент початку помітного випучування і фіксують експериментальне значення критичної сили.

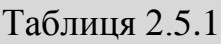

| $N_2$ 3/ $\Pi$ | Умови закріплення кінців стержня                 | $\mu$          | Схема               |
|----------------|--------------------------------------------------|----------------|---------------------|
| $\mathbf{1}$   | Шарніри в двох опорах                            | $\mathbf{1}$   | F                   |
| $\sqrt{2}$     | Жорстке защемлення одного при вільному<br>іншому | $\overline{2}$ | F<br>חידי           |
| 3              | Жорстке защемлення одного і шарнір на<br>іншому  | 0,7            | ,,,,                |
| $\overline{4}$ | Жорстке защемлення в двох опорах                 | 0,5            | $\overline{\cdots}$ |

*Черкаський інститут пожежної безпеки імені Героїв Чорнобиля Національного університету цивільного захисту України 39*

# **2. Послідовність проведення роботи**

2.1. Клацнути мишею по кнопці **«ПАРАМЕТРИ СТЕНДУ»** і вибрати тип закріплення кінців стержня.

2.2. Запустити гідронасос.

2.3. Натисканням кнопки **«НАВАНТАЖИТИ»** довести тиск в гідросистемі до значення, що відповідає появі випучування і записати результат на бланку. При кожному кроці навантаження тиск у МПа фіксується манометром. Для зручності є вікно з значенням стискаючої сили.

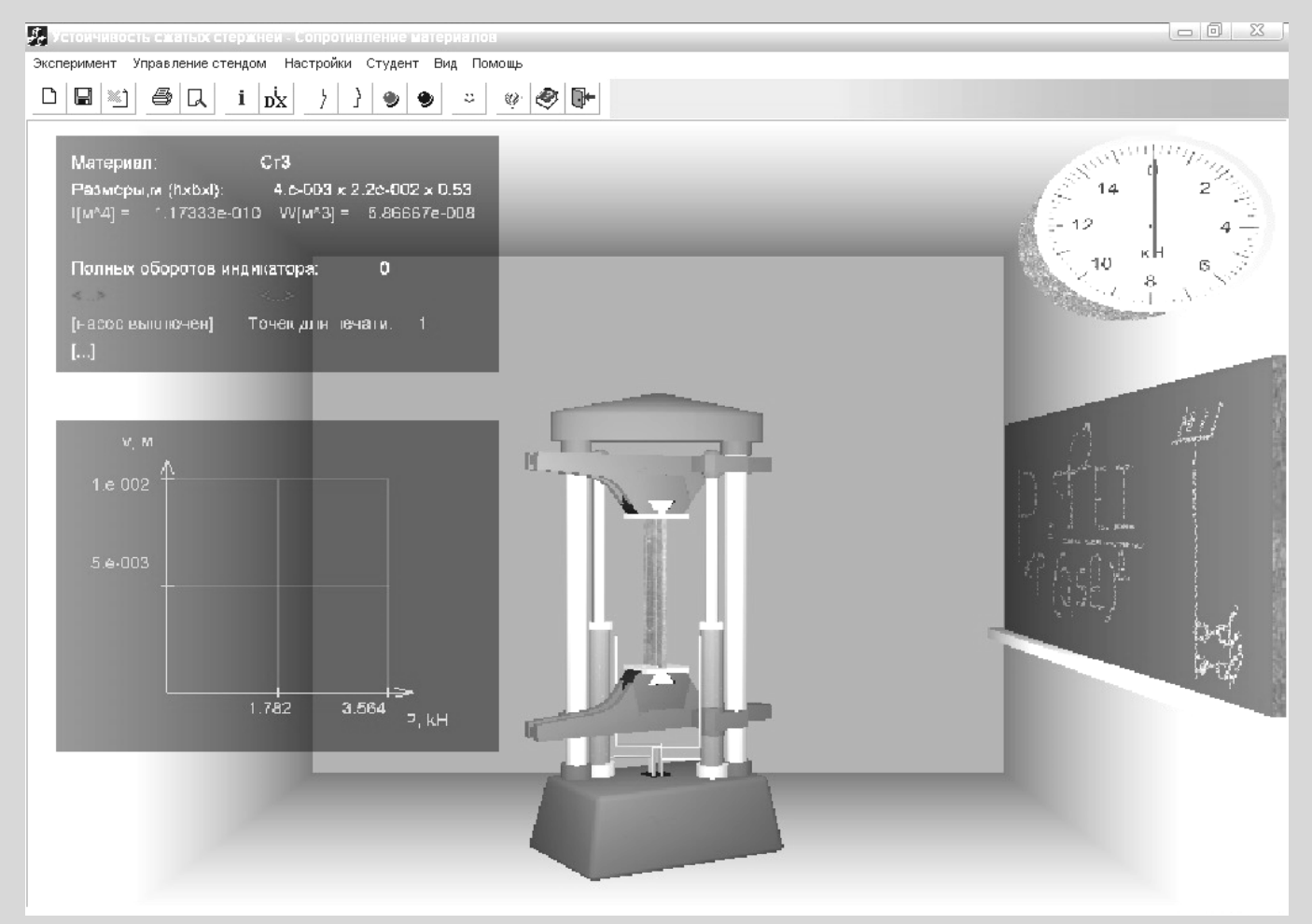

Рис. 2.5.1 – Вікно програми для дослідження стержнів на стійкість

# **3. Обробка результатів випробувань.**

Визначити величину критичної за формулою Ейлера і порівняти з результатом досвіду.

#### **Лабораторна робота № 2.6**

### <span id="page-40-0"></span>**Випробування валів на кручення з визначенням модуля пружності при**

#### **зсуві**

*Мета роботи:* випробування валів на кручення з визначенням модуля пружності при зсуві.

### **1. Опис роботи**

Для випробування стержня круглого перерізу застосовують установку, показану на рис. 2.6.1. Вал жорстко закріплений одним торцем від всіх переміщень, а на іншому закріплено вальницю, яка не перешкоджає повороту опорного перерізу відносно поздовжньої осі. При цьому переміщення в напрямку, перпендикулярному вісі (згинальні) виключені встановленням опори під вальницею. В двох перерізах, що розташовані один від іншого на відстані *l*, яка дорівнює одній третині довжини вісі валу, до нього приварені дві рамки, між якими на відстані *R* від осі встановлюється індикатор годинникового типу. До рухомого торця приварений важіль з навантажувальною тарілкою. При прикладенні навантаження до важеля, створюється момент, який викликає кручення валу. При цьому перерізи валу повертаються відносно поздовжньої вісі на величину, пропорційну відстані цього перерізу від точки прикладання навантаження. Тому кінці рамок, прикріплені до різних перерізів, отримають різні переміщення вздовж вісі індикатора. Величину цієї різниці *h* можна обчислити за допомогою підрахунку по шкалі індикатора *T*

# $\Lambda h = T \cdot k$

де *k* = 0.00001 м.- ціна поділки цієї шкали.

Враховуючи малість всіх переміщень у порівнянні з довжиною валу, можна вважати, що  $\Delta h$  направлена перпендикулярно радіусу  $R$ - відстані від осі валу до осі індикатора. Це дає можливість виразити взаємний кут повороту двох перерізів відносно поздовжньої вісі через величину *T*, отриману експериментально,

$$
\varphi \approx t g \varphi = \Delta h / R = T \cdot k / R \; .
$$

*Черкаський інститут пожежної безпеки імені Героїв Чорнобиля Національного університету цивільного захисту України 41*

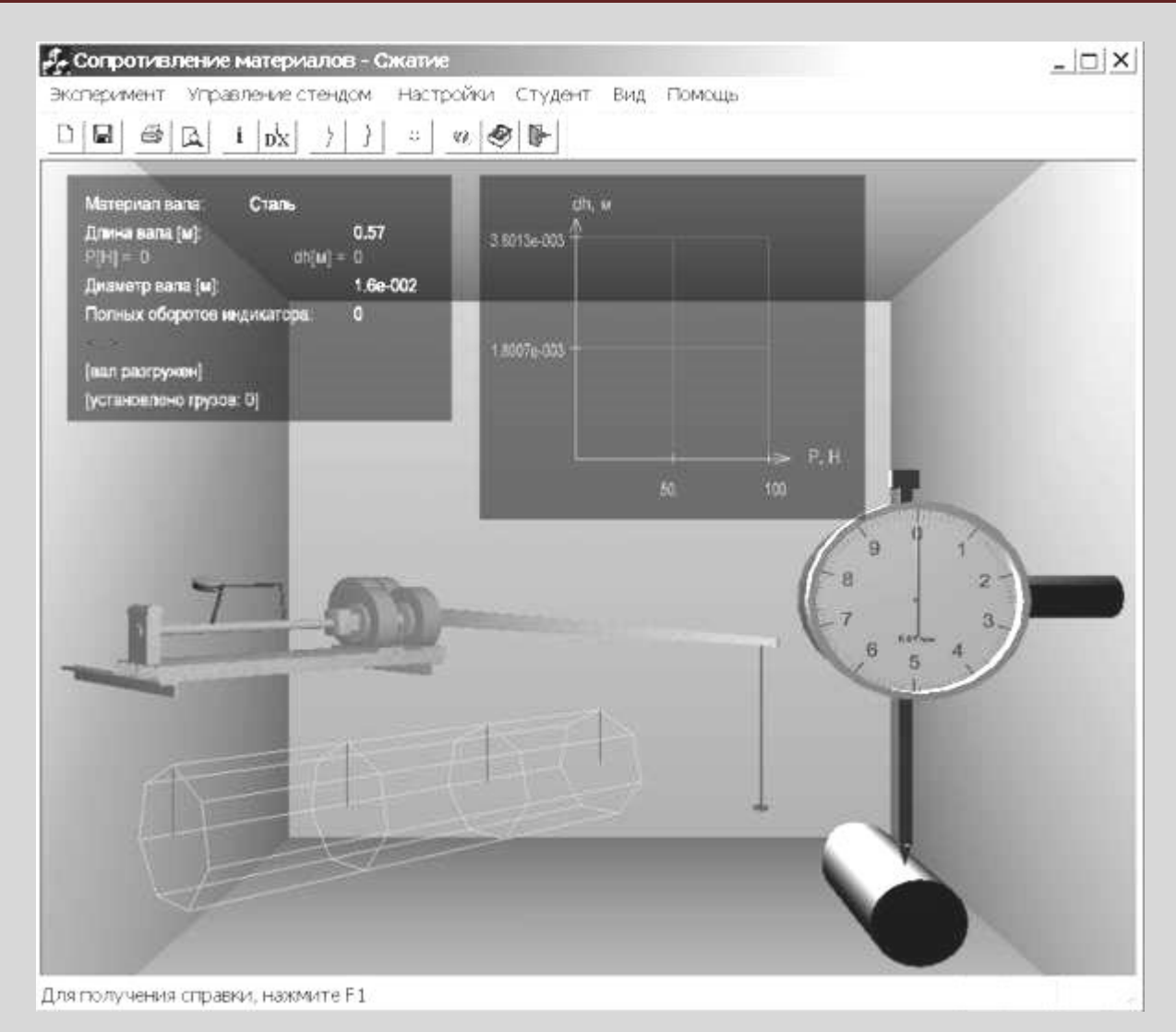

Рис. 2.6.1 – Вікно програми для дослідження валів на кручення

Таким чином, при навантаженні тарілки конкретним вантажем *P* до вільного кінця валу прикладається крутний момент  $M=P\!\cdot\!L$ , який викликає поворот  $\varphi$ одного перерізу по відношенню до іншого, що знаходиться на відстані  $\ell$  від першого.

Результати цього експерименту можна використовувати для визначення величини модуля пружності матеріалу валу при зсуві G. Теоретично, величина кута закручування ділянки валу рівна

$$
\varphi = \frac{M \cdot \ell}{G \cdot J_p} \ .
$$

Звідси

$$
G=\frac{M\cdot\ell}{\varphi\cdot J_p}.
$$

## **2. Послідовність проведення роботи**

2.1. Вибрати матеріал валу.

2.2. Використовуючи клавішу «НАГРУЗИТЬ» панелі інструментів чи клавішу «СТРЕЛКА ВНИЗ» на клавіатурі, покласти вантаж Р масою 1 кг на навантажувальну тарілку.

2.3. Зняти покази за шкалою індикатора і записати їх в таблицю на бланку.

2.4. Виконати пункти 2.2, 2.3 декілька разів.

2.5. Послідовно зняти вантажі, використовуючи клавішу «РАЗГРУЗИТЬ» панелі інструментів чи клавішу «СТРЕЛКА ВВЕРХ» на клавіатурі, та переконатися, що матеріал при даному навантаженні знаходиться в пружному стані.

# **3. Обробка результатів випробувань.**

Опрацювати отримані експериментальні дані в таблиці та обчислити модуль пружності при зсуві.

*Черкаський інститут пожежної безпеки імені Героїв Чорнобиля Національного університету цивільного захисту України 43*

# **Лабораторна робота № 2.7 Випробування сталевої балки на чистий згин**

<span id="page-43-0"></span>*Мета роботи:* визначення величини нормальних напружень в п'яти точках по висоті перетину двотаврової балки в умовах чистого згину і порівняння експериментально отриманої епюри напружень з теоретичною; визначення величин прогину середини і кута повороту опорного перетину балки та порівняння їх з теоретичними.

#### **1. Опис роботи**

Експериментальне визначення напружень на поверхні тіла засновано на методі тензометрії. Метод тензометрії полягає у вимірюванні малих деформацій в окремих точках конструкції і подальшому переході від них до напружень з використанням закону Гука. Для заміру відносного подовження на поверхні тіла намічається відрізок, довжина якого до деформації S називається базою. За допомогою спеціальних приладів - *тензометрів* - визначається абсолютне подовження відрізка  $\Delta S$  і обчислюється середня на довжині бази відносна деформація  $\mathcal{E} = \Delta S / S$ . Чим менше база, тим ближче середня величина відносної деформації до істинної. У даній роботі застосовуються електричні тензометри *датчики омічного опору* - представляють собою константановий дріт (сплав міді з нікелем) діаметром 0.02 мм, наклеєний на папір у вигляді петель з двома виводами, що служать для підключення до вимірювальної схеми. Зверху наклеюється захисний папір. Датчики приклеюються до балки карбонільним клеєм. База S = 20 мм. Опір такого датчика складає 150 Ом. Застосування дротяних датчиків при вимірюванні деформацій засноване на отриманій експериментально залежності між відношенням зміни опору  $\Delta R$ , омічного опору R і відносної деформації. Для датчика з константановим дротом ця залежність має вигляд:

$$
\frac{\Delta R}{R} = 2.1 \varepsilon
$$

3 цієї формули зрозуміло, що для вимірювання малих  $\Delta R$  необхідні схеми високої чутливості, в даному випадку – вимірювальний міст опору. Струм в гілці гальванометра з'являється тільки тоді, коли змінюється опір в робочому датчику.

Чистий згин створюється на середній ділянці шарнірно опертої балки навантаженої двома рівними силами, прикладеними на рівних відстанях від опор (симетричне навантаження). У перетинах цієї ділянки згинальний момент має постійне значення (поперечна сила дорівнює нулю).

При чистому згині балок на ненавантажених поверхнях має місце лінійний напружений стан. При цьому напруження пов'язані з відносними деформаціями законом Гука

$$
\sigma = E \cdot \varepsilon
$$

Таким чином, знаючи експериментальну величину відносної деформації, можна обчислити напруження в тому ж напрямку.

Тензодатчики наклеєні в п'яти точках на різній висоті від нейтральної осі поперечного перерізу:

$$
y_1 = h/2
$$
;  $y_2 = h/4$ ;  $y_3 = 0$ ;  $y_4 = -h/4$ ;  $y_5 = -h/2$ .

Величини абсолютних деформацій баз тензодатчиків, збільшені в 10 5 разів, та показуються у вікні цифрового індикатора деформацій. Розмірність в метрах. Є можливість послідовного перегляду показань кожного тензодатчика.

Під серединою балки встановлений індикатор годинникового типу № 1 для виміру прогину, а в торці балки на привареній консолі в горизонтальному напрямку на відстані 0,5 м від осі балки - індикатор № 2 для визначення кута повороту опорного перетину.

Навантаження проводиться за допомогою гідравлічного домкрата і контролюється манометром, що показує тиск масла в гідросистемі, або динамометром (за вибором).

*Черкаський інститут пожежної безпеки імені Героїв Чорнобиля Національного університету цивільного захисту України 45*

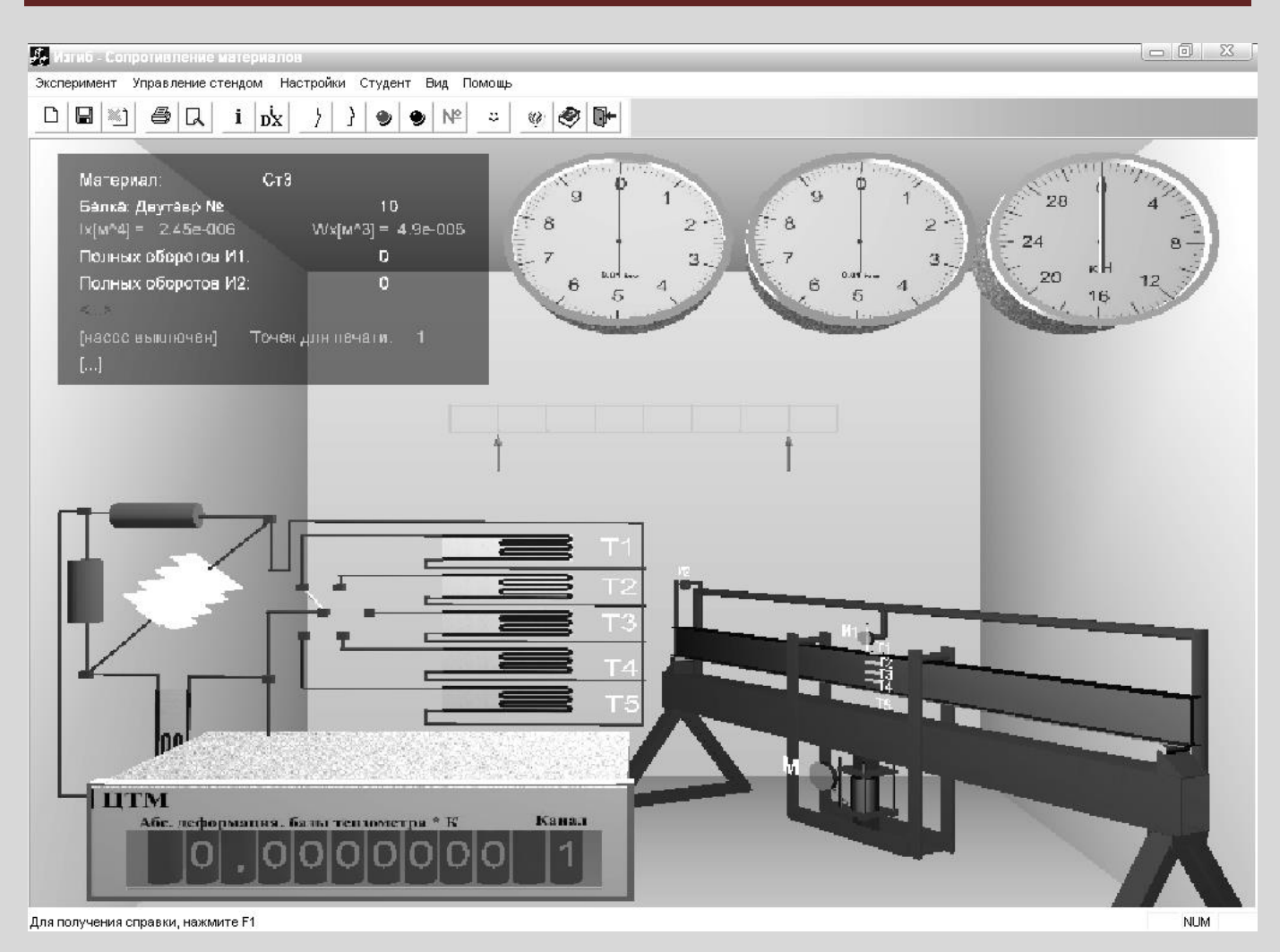

Рис. 2.7.1 – Вікно програми для дослідження балки на чистий згин

# **2. Послідовність проведення роботи**

2.1. Налаштування параметрів.

Використовуючи розділ меню «Налаштування експерименту» вибирається матеріал балки, розміри поперечного перерізу і спосіб контролю за навантаженням: або вимірюючи тиск масла в гідроциліндрі за допомогою манометра, або, з умовного розрахунку, за допомогою динамометра.

2.2. Запустити гідронасос.

2.3. Натисканням кнопки «СТРІЛКА ВНИЗ» на панелі інструментів довести стрілку манометра до позначки 2 МПа, що відповідає зусиллю 2 кН за шкалою динамометра.

2.4. Клацаючи мишею по кнопці «ПЕРЕМИКАЧ КАНАЛІВ», послідовно з'єднати електричний міст з клемами відповідних тензодатчиків № № 1-5 та записати числові значення у вікні вимірювання деформацій у графи  $T^{}_1 \div T^{}_5$  таблиці на бланку.

2.5. Зняти дані за шкалами індикаторів годинникового типу №1 та 2 і записати їх у графах 2 , 1  $Ty_1, Ty_2$  тієї ж таблиці.

2.6. Послідовно збільшуючи тиск масла рівними кроками за шкалою манометра, або сили за шкалою динамометра, виконати на кожному кроці п.п. 2.3 і 2.4.

2.7. Вимкнути гідронасос.

## **3. Обробка результатів випробувань.**

Обробити отримані експериментальні дані в таблиці, побудувати епюри нормальних напружень по висоті перерізу балки за даними дослідження і з теорії. Порівняти прогин у середині прольоті і кут повороту опорного перетину за даними досліду і з теорії.

# **Лабораторна робота № 2.8 Позацентровий розтяг сталевого стержня**

<span id="page-47-0"></span>*Мета роботи:* експериментальне визначення нормальних напруг у поперечному перерізі позацентрового розтягу стержня і порівняння їх з напруженнями у тому ж перерізі, обчисленими теоретично.

#### **1. Опис роботи**

При позацентровому розтязі в поперечному перерізі виникають два внутрішніх силових фактори: нормальна сила N = P і згинальний момент $M=P\!\cdot\!e$  , де e - ексцентриситет прикладання сили по відношенню до центру ваги перерізу. Нормальні напруження від цих двох чинників алгебраїчно складаються. При цьому на різних краях поперечного перерізу вони відрізняються за величиною, а іноді і за знаком. В експерименті достатньо визначити нормальні напруження в двох точках 1 і 2. Для цього, так само як у лабораторній роботі № 2.7 застосовується метод тензометрії, але в даній роботі для визначення абсолютної деформації бази застосовуються *важільні тензометри.* На рис. 2.8.1 показана схема такого приладу. Тензометр являє собою жорстку рамку 3, дотичну із зразком 1 в одній точці нерухомим вістрям, а в іншій за допомогою рухомої призмочки 2, з'єднаної з рухомим стержнем, який у свою чергу з'єднаний із стрілкою 4, яка вказує відлік за шкалою 5. При деформації відстань між точками змінюється, і стрілка тензометра це фіксує. База приладу, тобто відстань між рухомим і нерухомим вістрями в цьому приладі дорівнює S = 2 см. Ціна поділки шкали тензометра m = 0,0001 см. Ексцентриситет прикладення розтягуючого навантаження  $e = 3$ см $= 0,03$ м. Ширина перерізу  $b = 2$  см = 0,02 м. Висота перерізу  $h = 6$  см = 0,06 м.

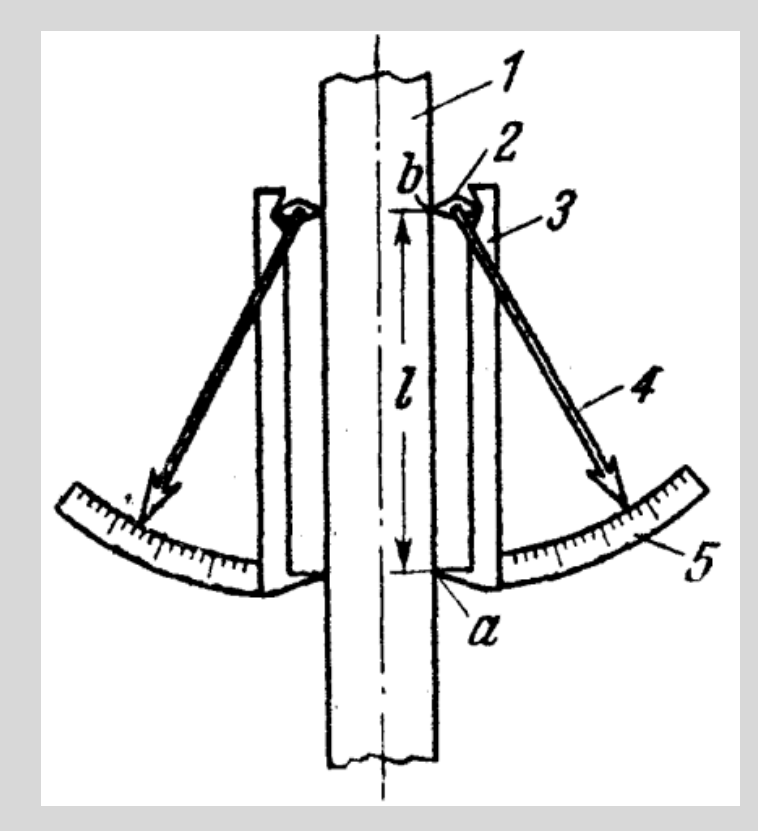

Рис. 2.8.1 – Пара важільних тензометрів, закріплених на зразку

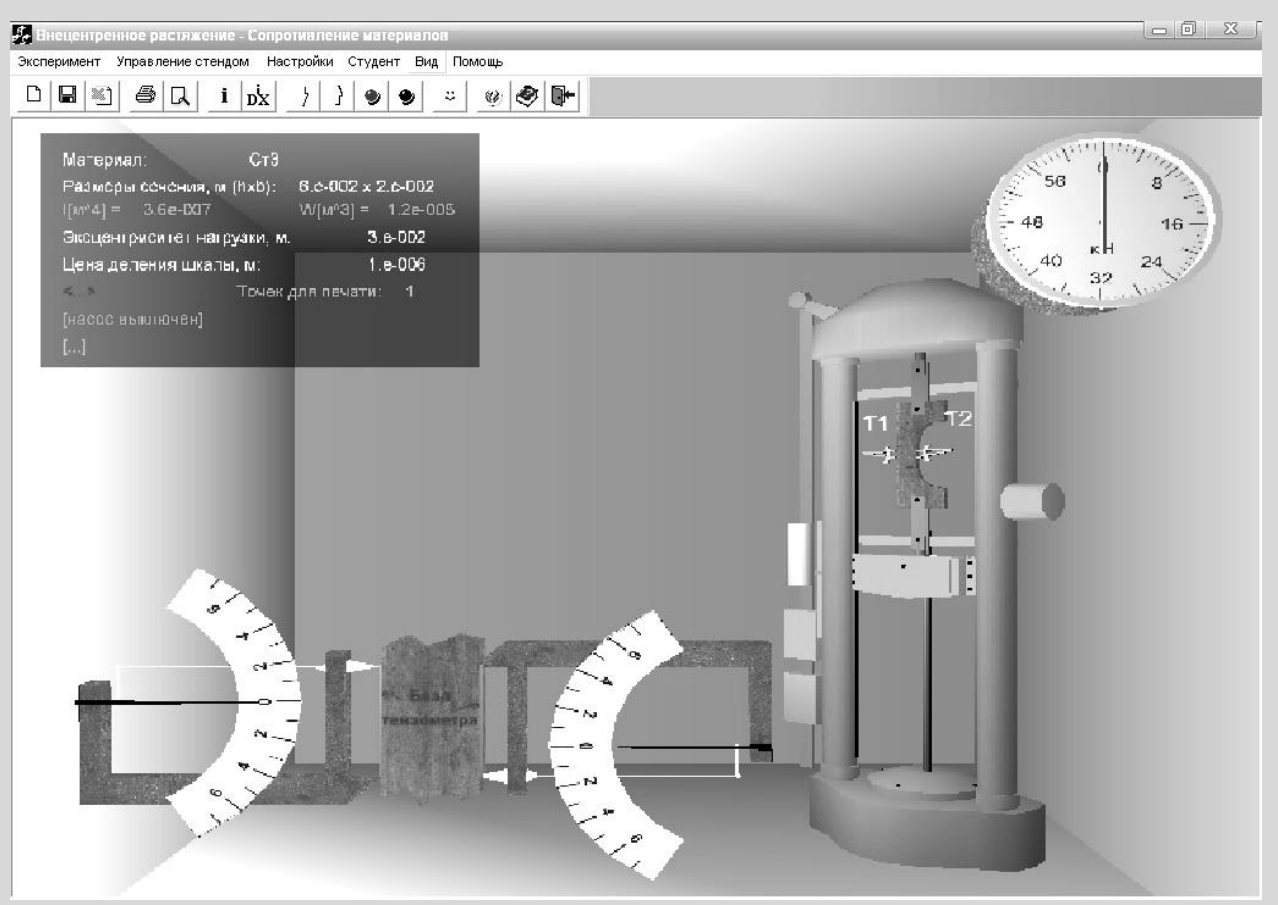

Рис. 2.8.2 – Вікно програми для дослідження позацентрового розтягу

 *Черкаський інститут пожежної безпеки імені Героїв Чорнобиля Національного університету цивільного захисту України 49*

Зусилля на приводному гвинті машини P визначається за формулою:

$$
P=2\cdot\pi\cdot\frac{p\cdot q\cdot u}{R\cdot tg\alpha} ,
$$

де *p* - Тиск, Па;

*q*- Об'ємна постійна гідромотора, *рад*  $\frac{1}{2}$   $\frac{1}{2}$ 

*u* - Передавальне число редуктора;

*R* - Радіус гвинта, м;

α- Кут підйому гвинтової лінії гвинта.

Для умовних значень при p = 1 МПа - P = 5.7 kH.

# **2. Послідовність проведення роботи**

2.1. Натисканням кнопки **«НАВАНТАЖИТИ»** на панелі управління, довести стрілку манометра до позначки 2,53 МПа, що відповідає зусиллю 10 Кн.

2.2. За шкалою лівого і правого тензометрів зняти показання Т1 і Т2 і записати їх у відповідні графи таблиці на бланку.

2.3. Послідовно збільшуючи тиск в гідросистемі рівними порціями за шкалою манометра, виконати на кожному кроці п.2.2.

# **3. Обробка результатів випробувань.**

Обробити отримані експериментальні дані в таблиці, побудувати епюри нормальних напружень по висоті перерізу стержня за даними досліду та з теорії

# **Література**

- 1. Писаренко Г.С. и др. Сопротивление материалов. К: Вища шк. 1986 485с.
- 2. Ицкович Г.М. Сопротивление материалов. М: Высшая школа, 1968 488 с.
- 3. Работнов Ю.Н. Сопротивление материалов. М: Физматгиз. 1962 456с.

*Черкаський інститут пожежної безпеки імені Героїв Чорнобиля Національного університету цивільного захисту України 51*